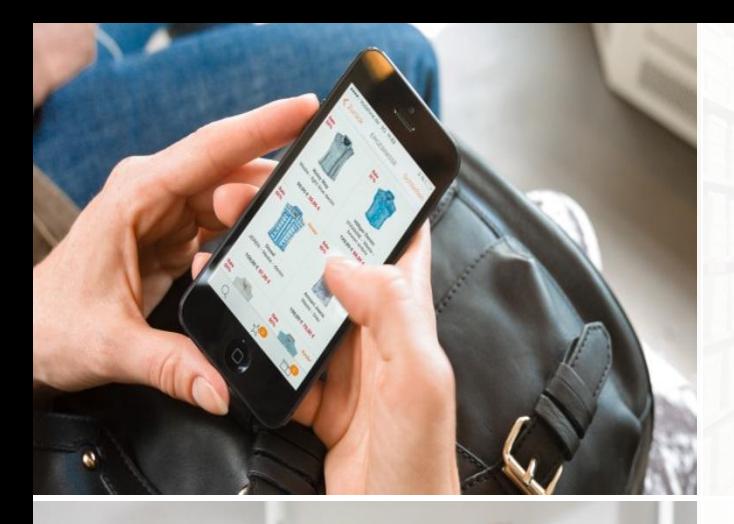

zalando

#### **Patroni**

**Understanding and implementing PostgreSQL HA**

PGCon 2019

Alexander Kukushkin Oleksii Kliukin

28-05-2019

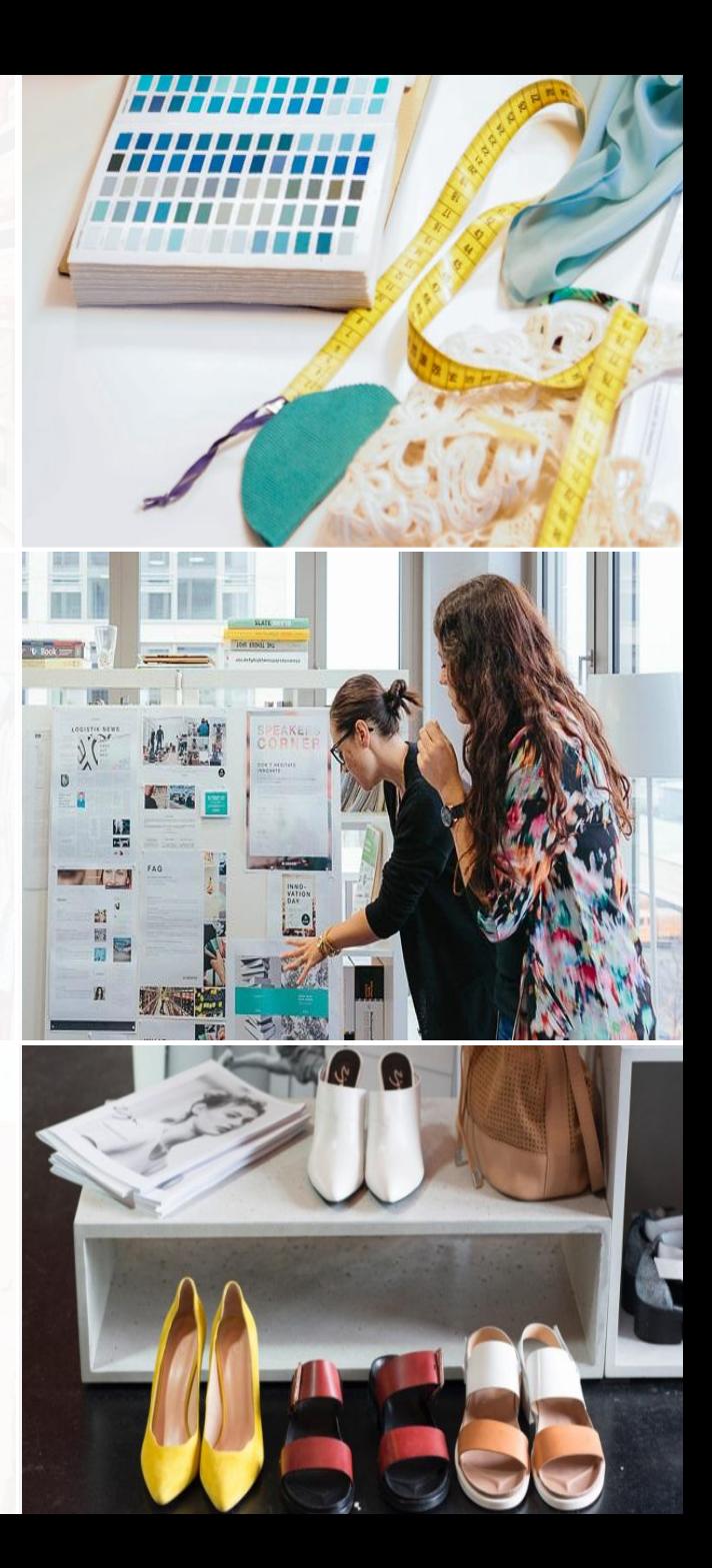

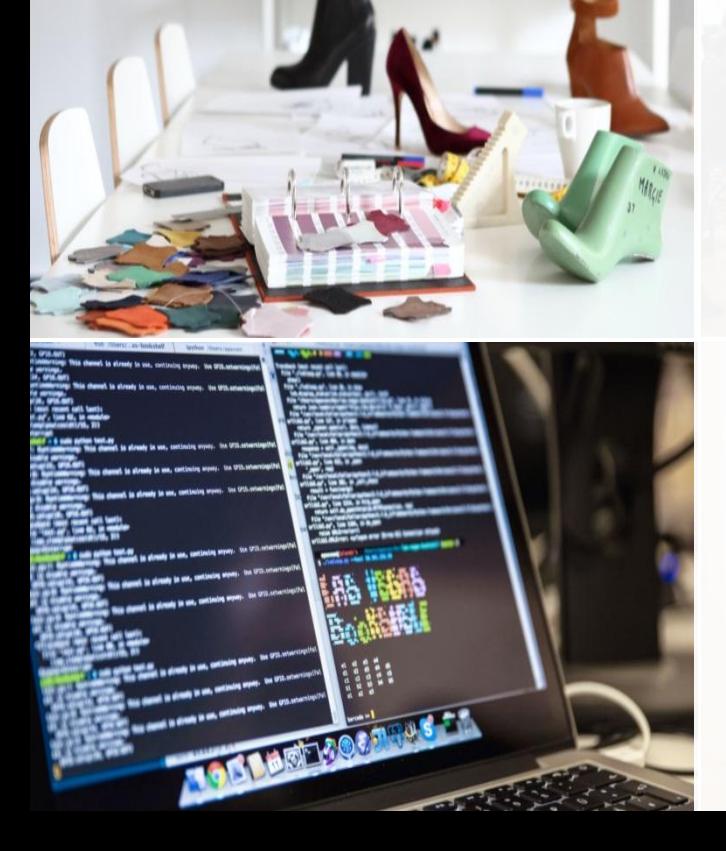

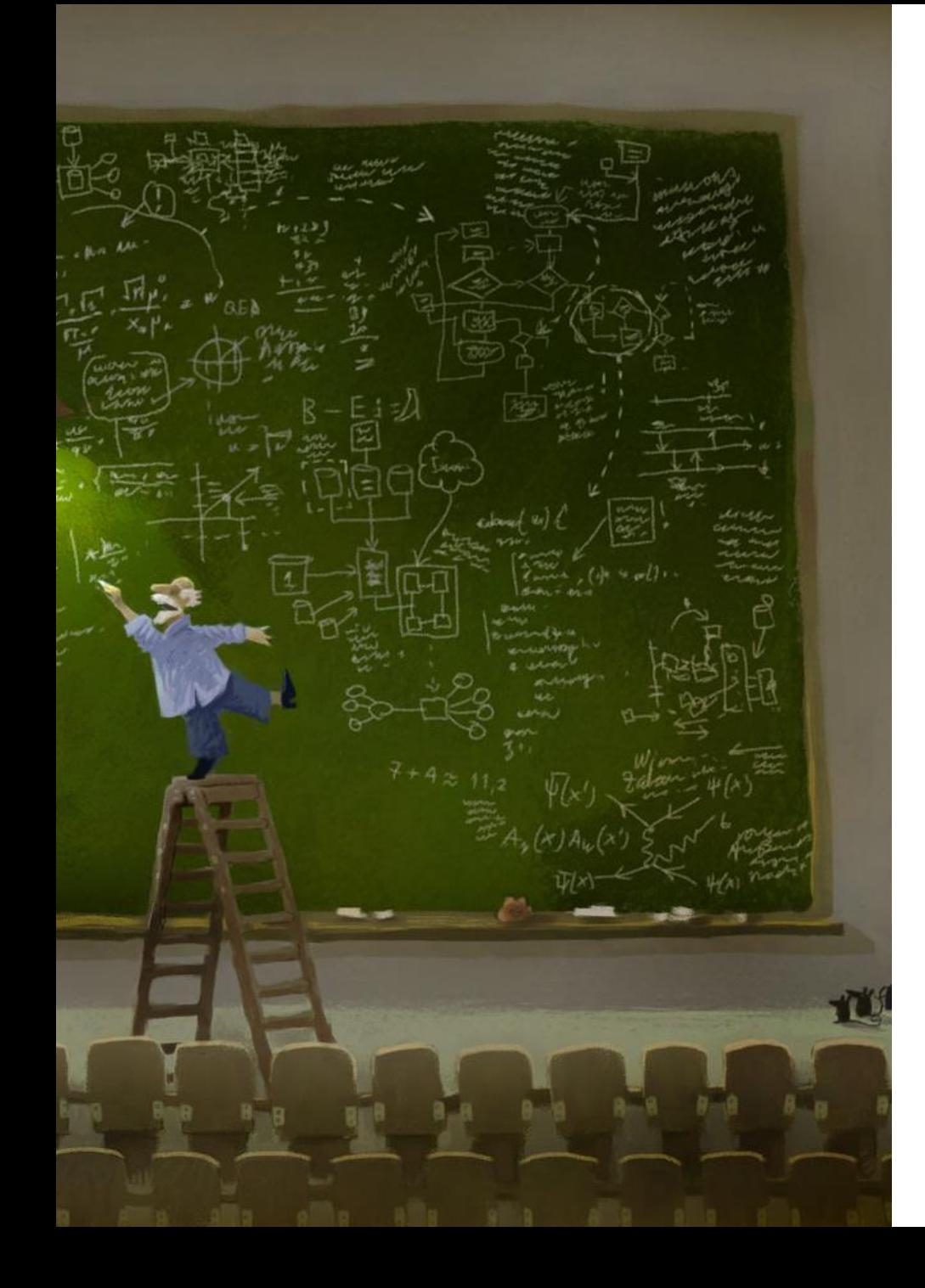

# **Agenda**

Architecture overview Client connections Hands on: your first test cluster Dynamic cluster configuration REST endpoints and monitoring Advanced features Custom extensions **Troubleshooting** 

**2**

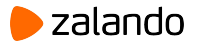

## **Do you need High Availability?**

● Analyze your requirements (RPO, RTO, SLA)

• 99.99999% uptime is very expensive

● Keep it simple

● Avoid one-shot solutions

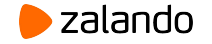

# **PostgreSQL High Availability**

- Shared storage solutions ○ DRBD + LVM
- Trigger-based and logical replication
	- pglogical, bucardo, slony, londiste, built-in logical replication in PostgreSQL 10+
- Built-in physical single master replication ○ Starting from PostgreSQL 9.0
- Multi-master
	- BDR, Bucardo, Postgres Pro multimaster extension, Postgres XL, Postgres-XC

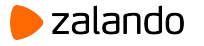

## **Physical single-master replication**

#### Cons

- No partial replication
- **Identical major Postgres versions**
- No out-of-box automatic failover

#### Pros

- **Built-in since Postgres 9.0**
- Minimal overhead
- Replicates everything
- Cascading replication
- Synchronous replication
- Complements WAL-shipping

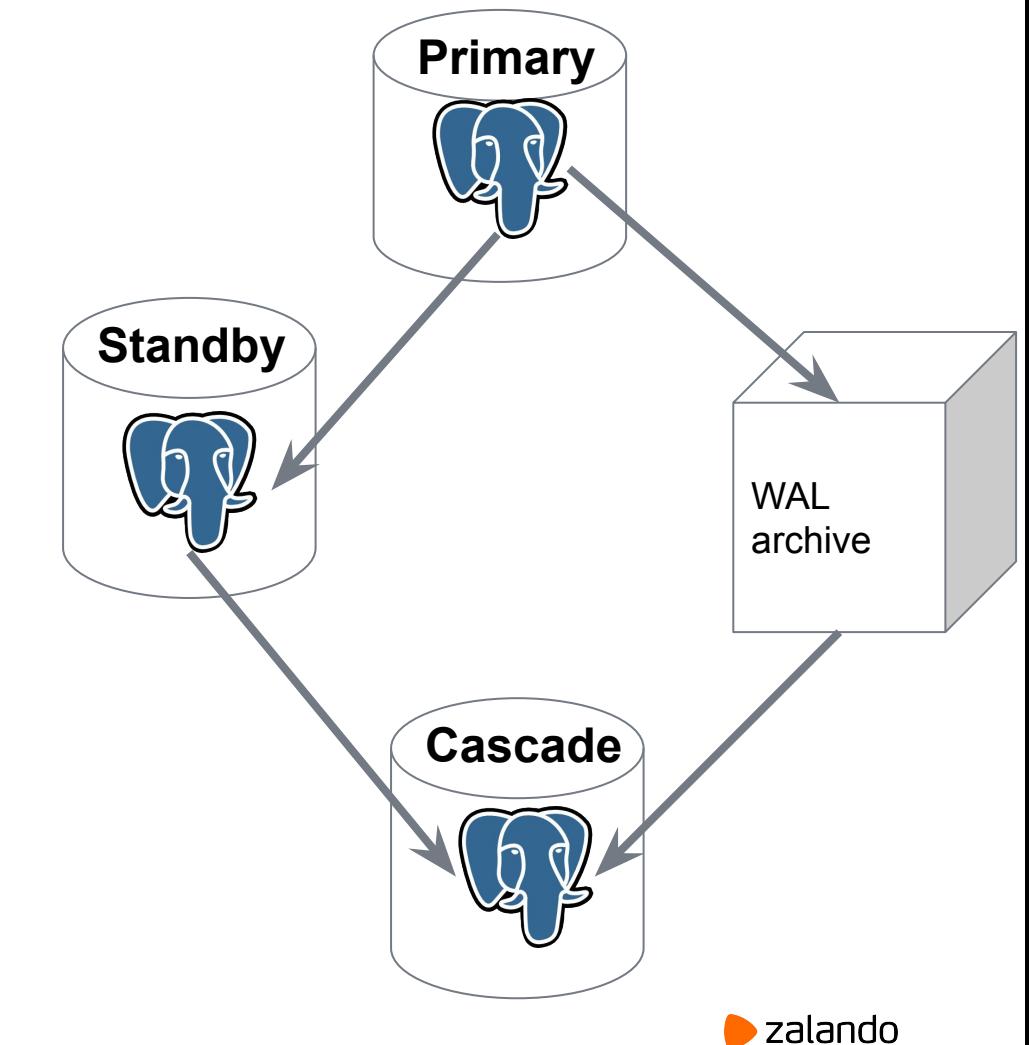

## **Unilateral failover decision without fencing**

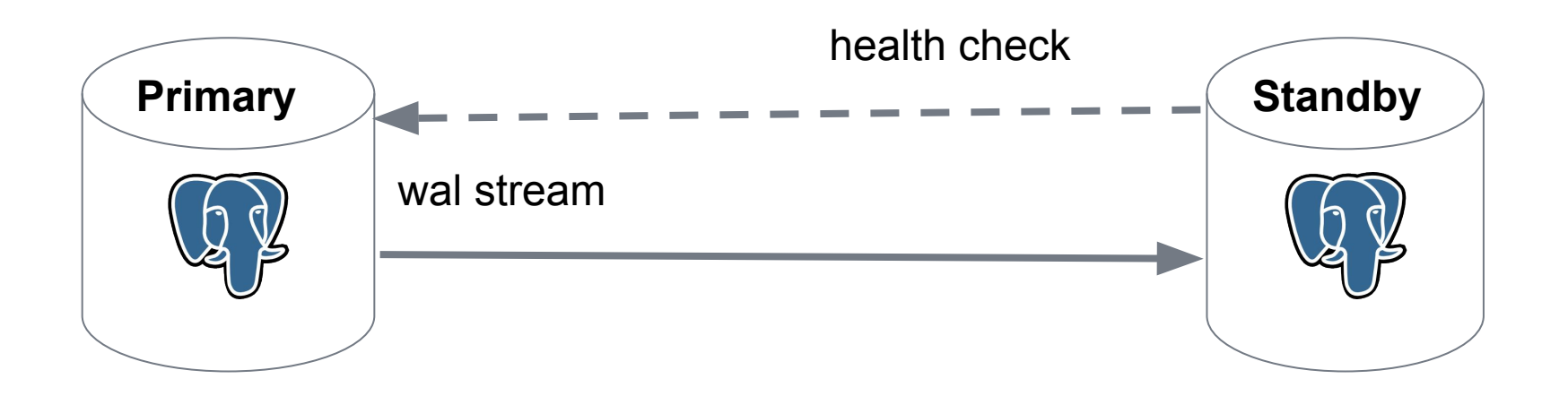

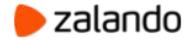

## **Unilateral failover decision without fencing**

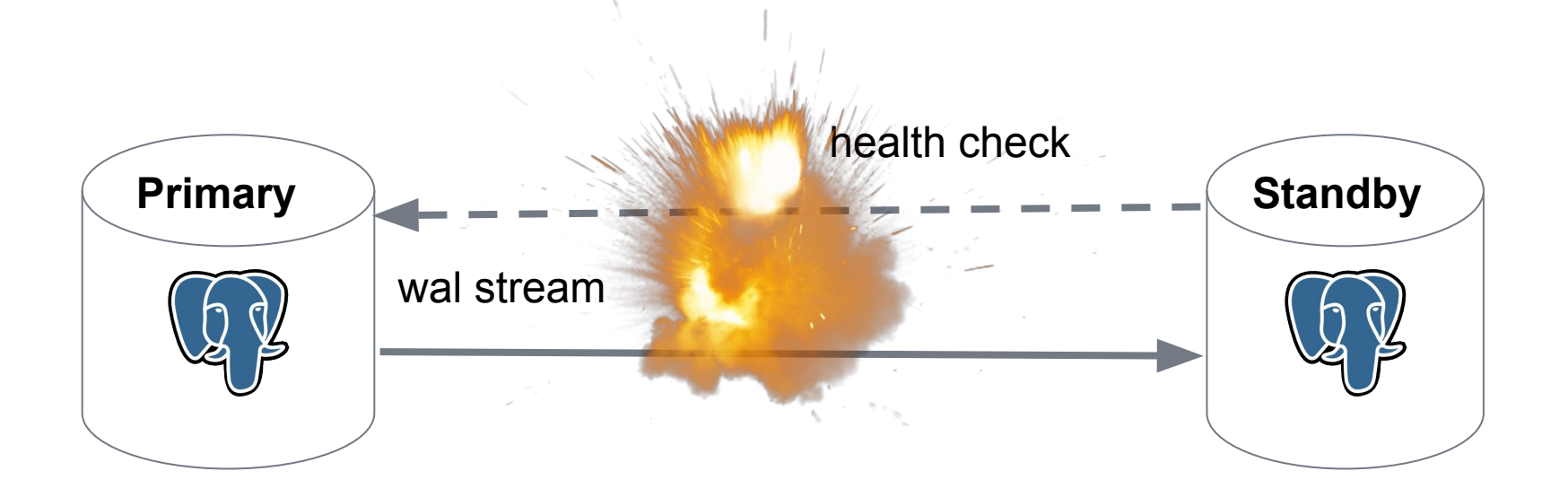

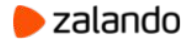

## **Unilateral failover decision without fencing**

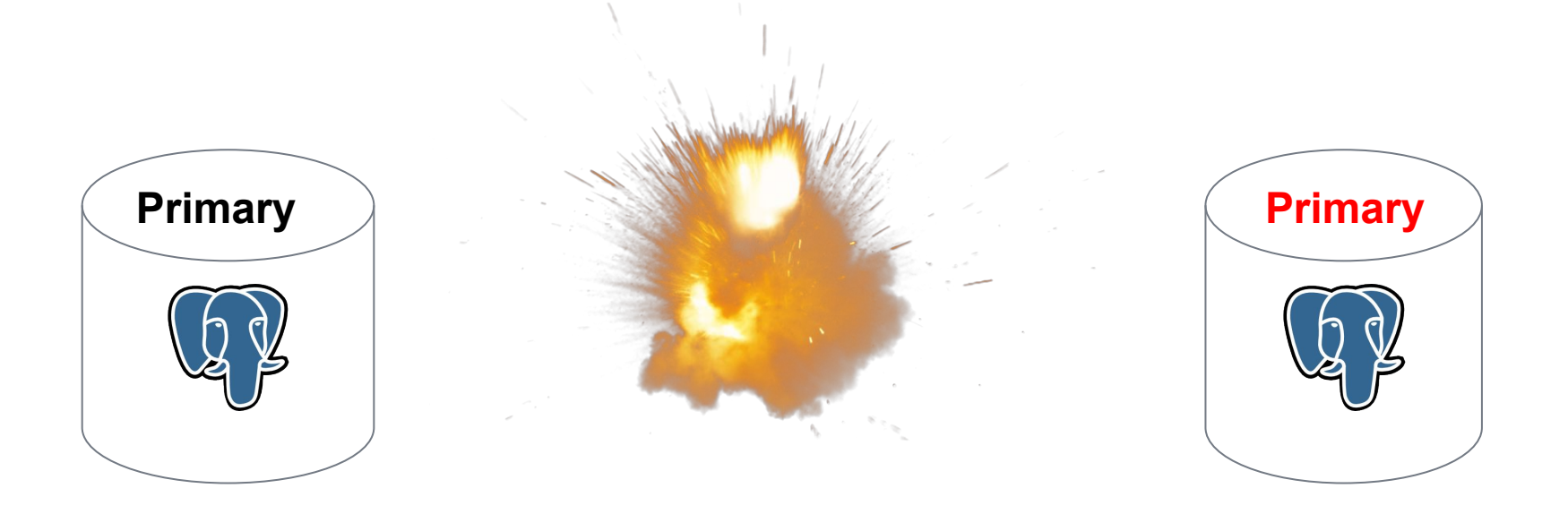

[https://github.com/MasahikoSawada/pg\\_keeper](https://github.com/MasahikoSawada/pg_keeper)

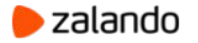

#### **Single witness node to resolve partitions**

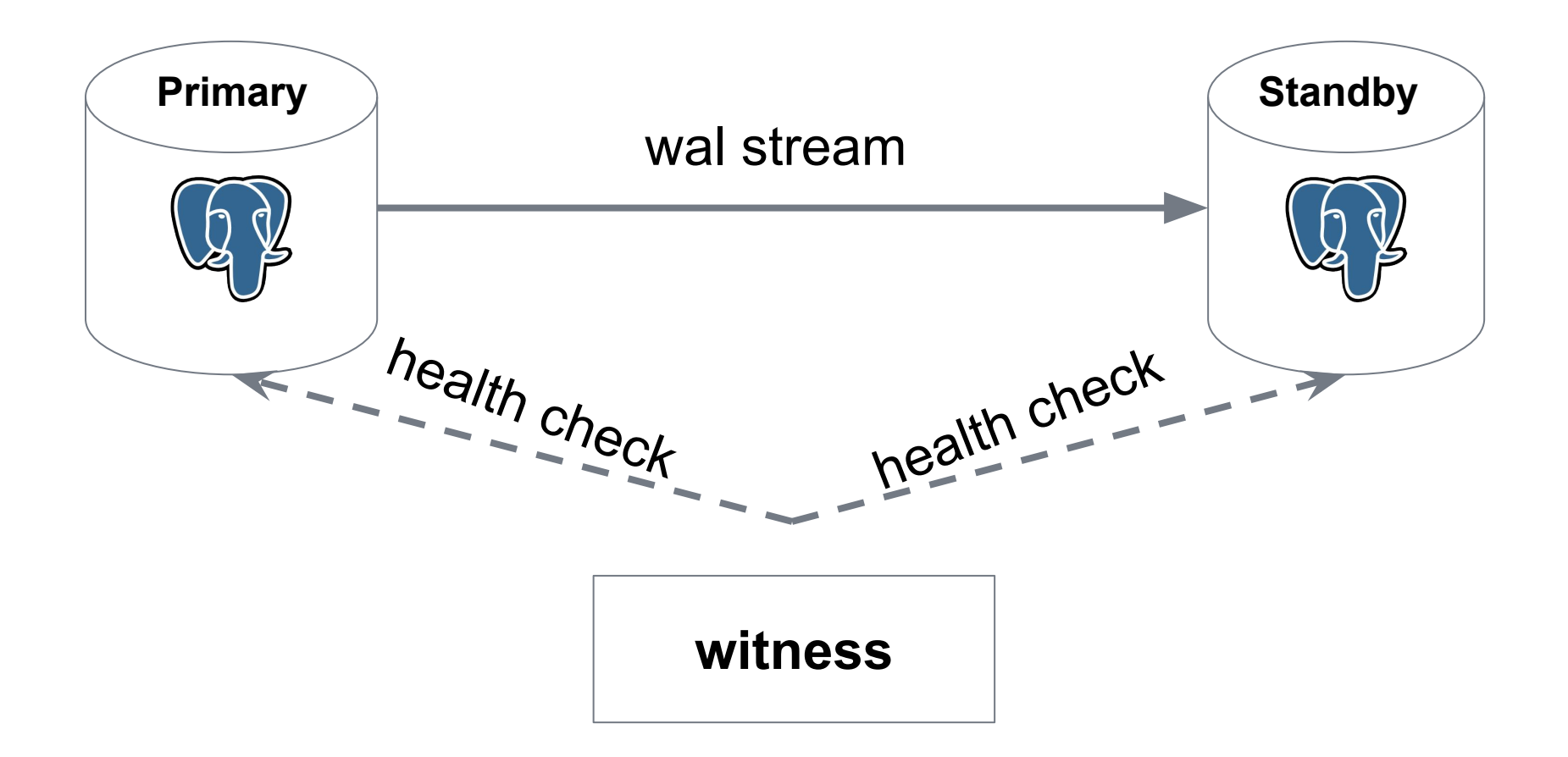

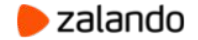

#### **Single witness node as a point of failure**

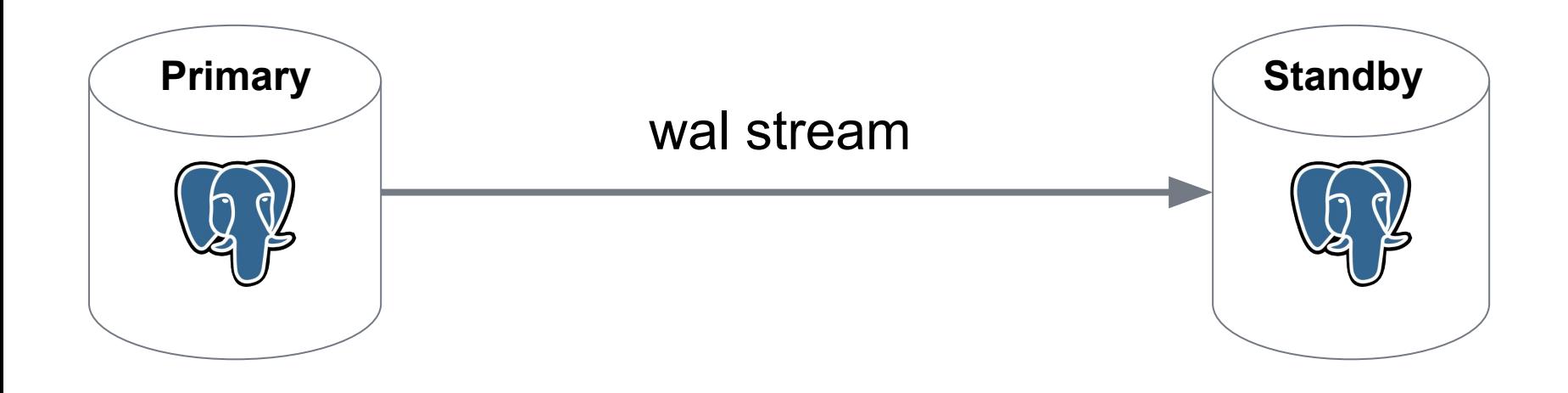

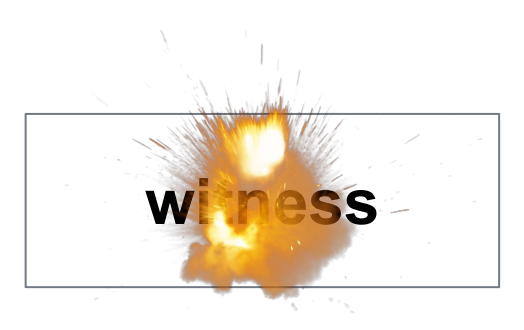

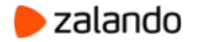

#### **Single witness node w/o fencing**

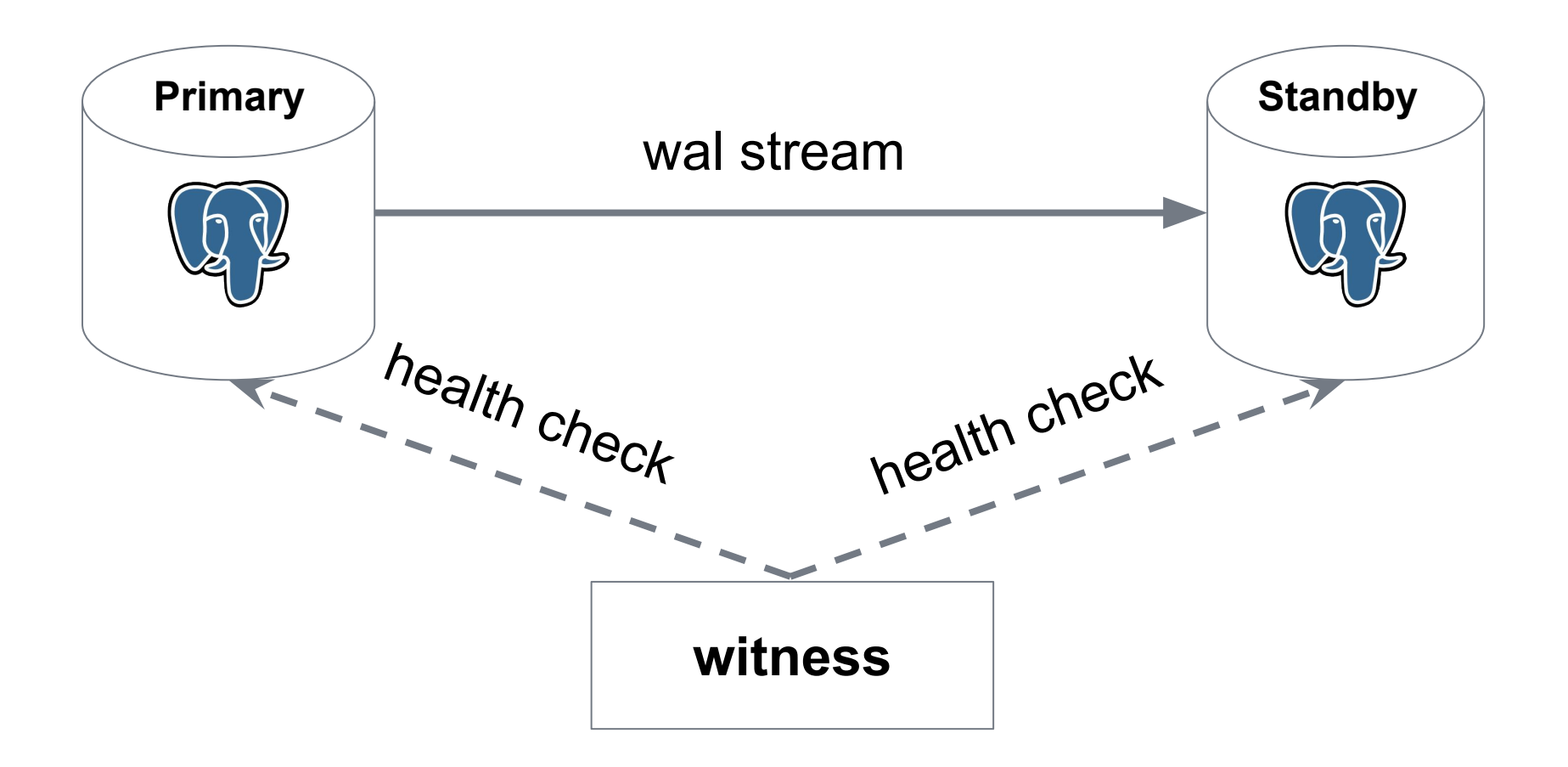

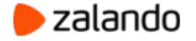

#### **Single witness node without fencing**

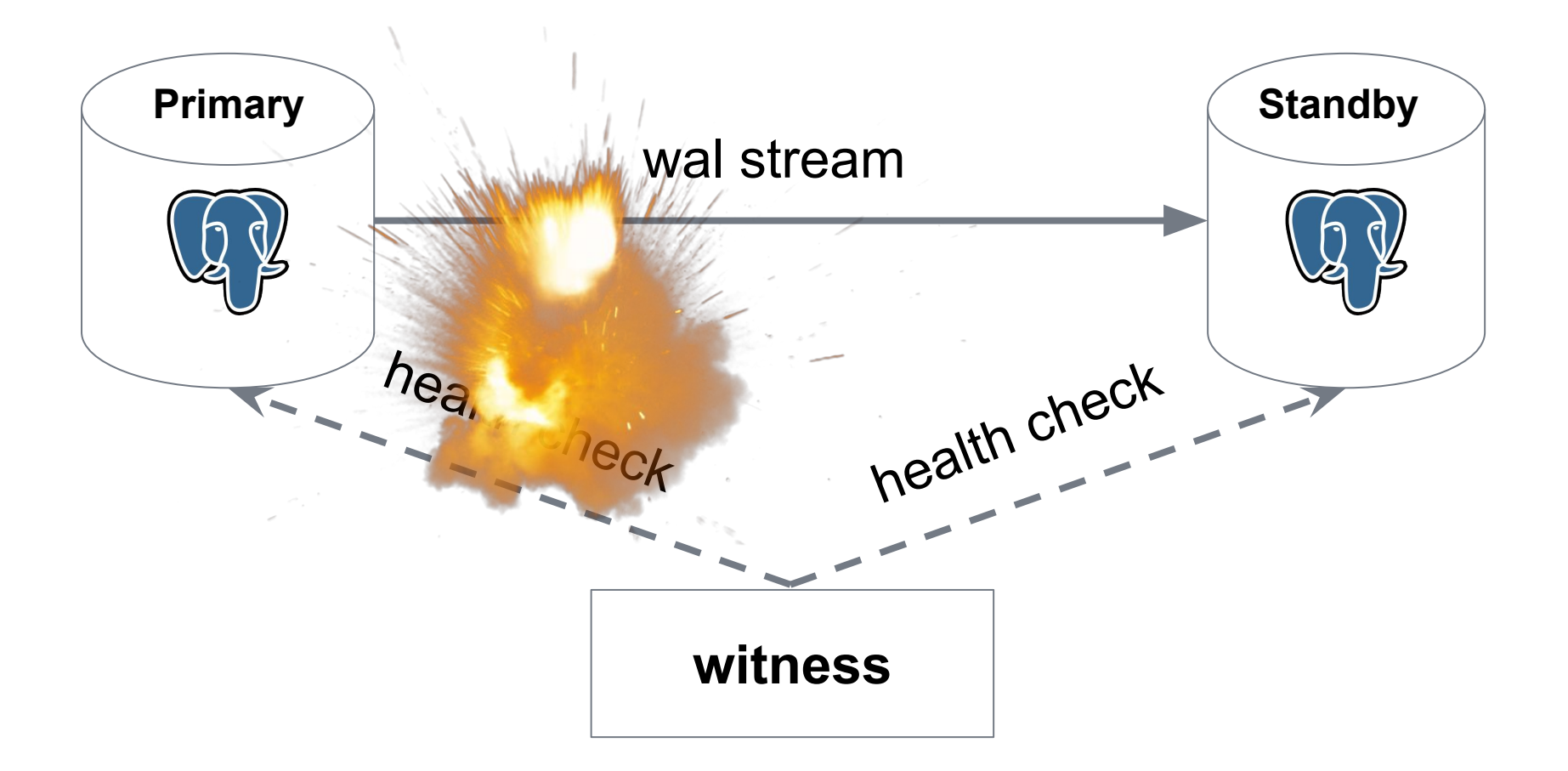

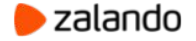

#### **Single witness node without fencing**

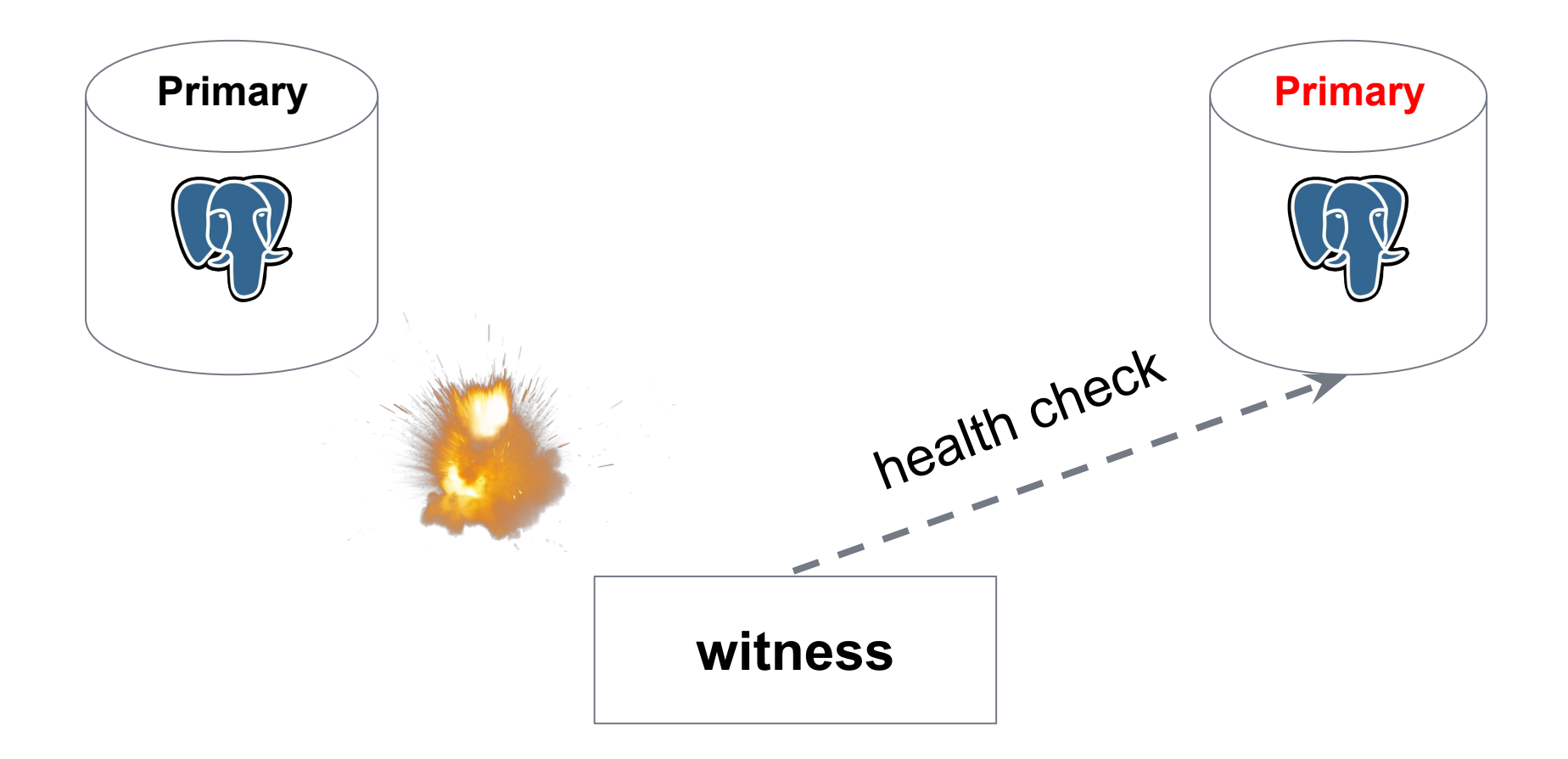

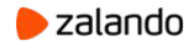

#### **Leader election and quorum**

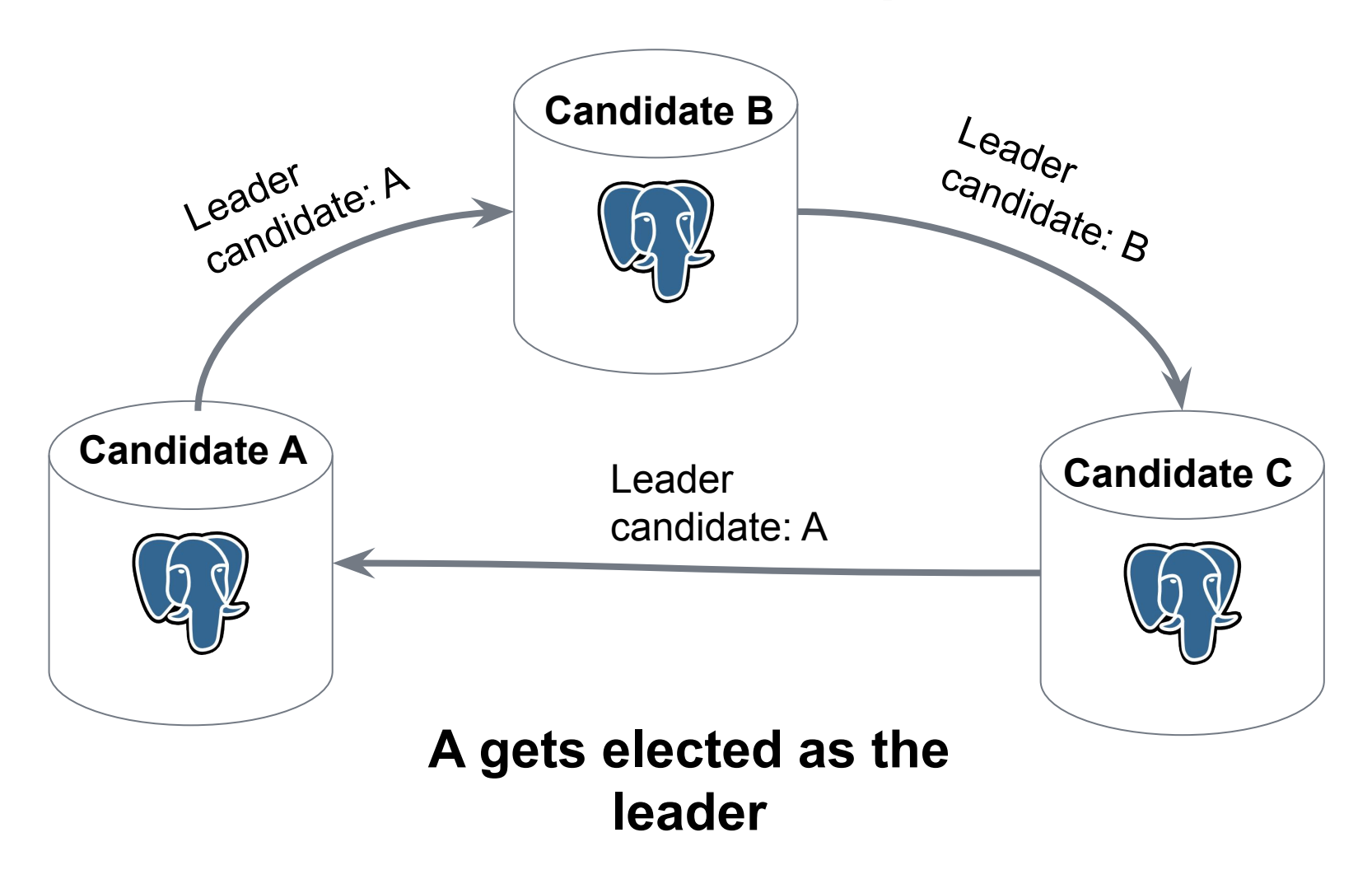

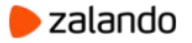

#### **Automatic failover: Patroni**

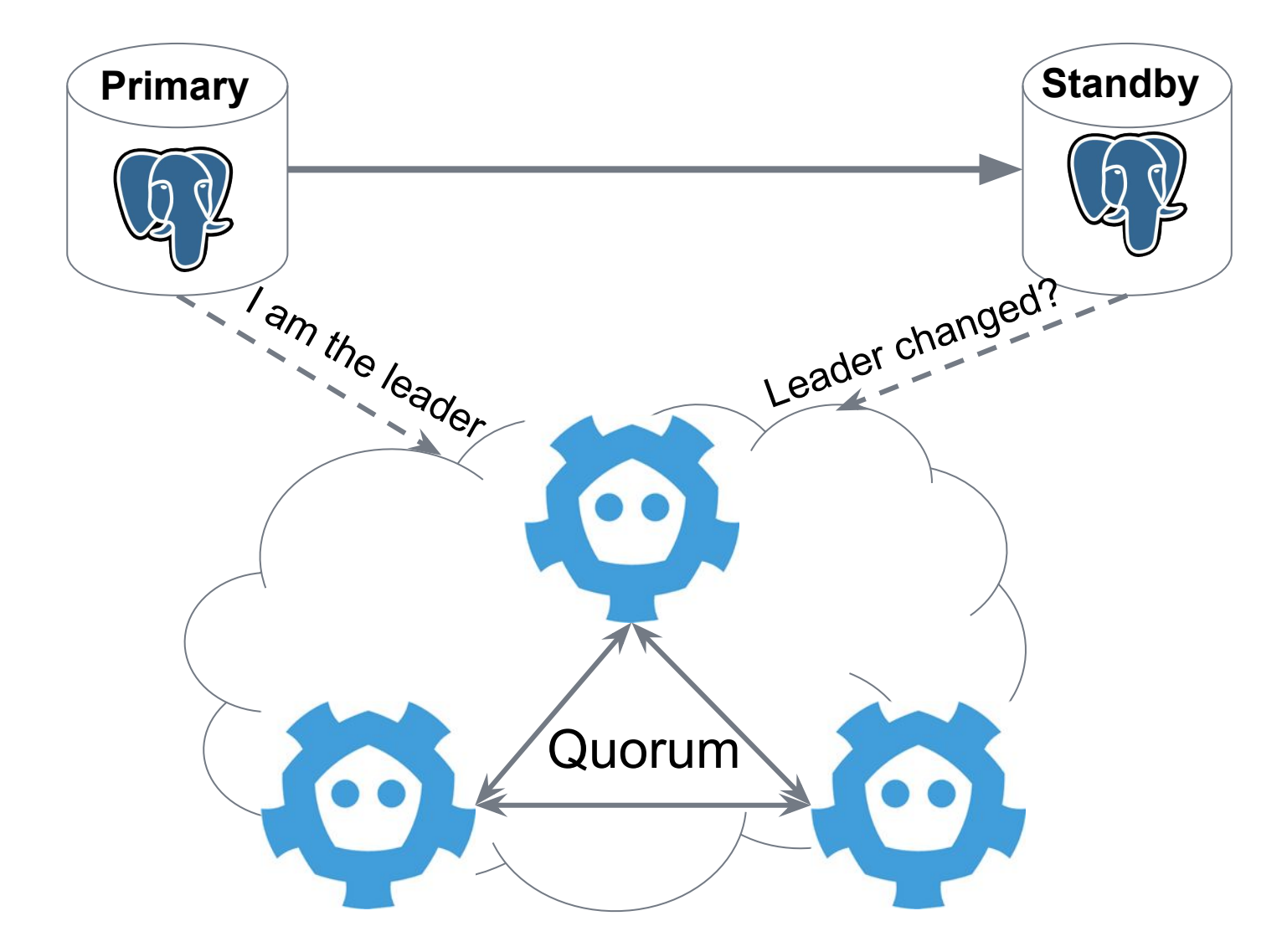

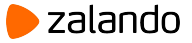

#### **Automatic failover: Patroni**

- Leader race among healthy members of the cluster
- Each member decides only for itself
- Cluster state stored in a consistent distributed storage
- Leader key changes via atomic CAS operations
- Auto-fencing of non-cooperative or failed nodes

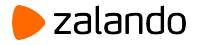

## **Avoiding split-brain**

- Only one member can win the leader race
- Demote when leader key cannot be updated
- Patroni can ping the watchdog

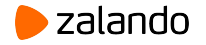

# **DCS supporting Patroni**

- Strongly-consistent distributed configuration store
- Text and lightweight structure (i.e. JSON)
- Less than 1KB of data per cluster
- Support for auto-expiring keys with TTLs and watches
- Examples: Etcd, Consul, Zookeeper.
- Derivatives of those (i.e. Kubernetes objects)

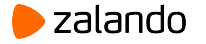

### **Bot pattern**

- PostgreSQL cannot talk to DCS (i.e Etcd) directly
- Let's run a separate process alongside Postgres:
	- to manage PostgreSQL
	- to talk to DCS
	- to decide on promotion/demotion

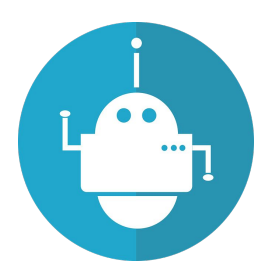

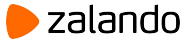

## **Bot pattern: master acknowledges its**

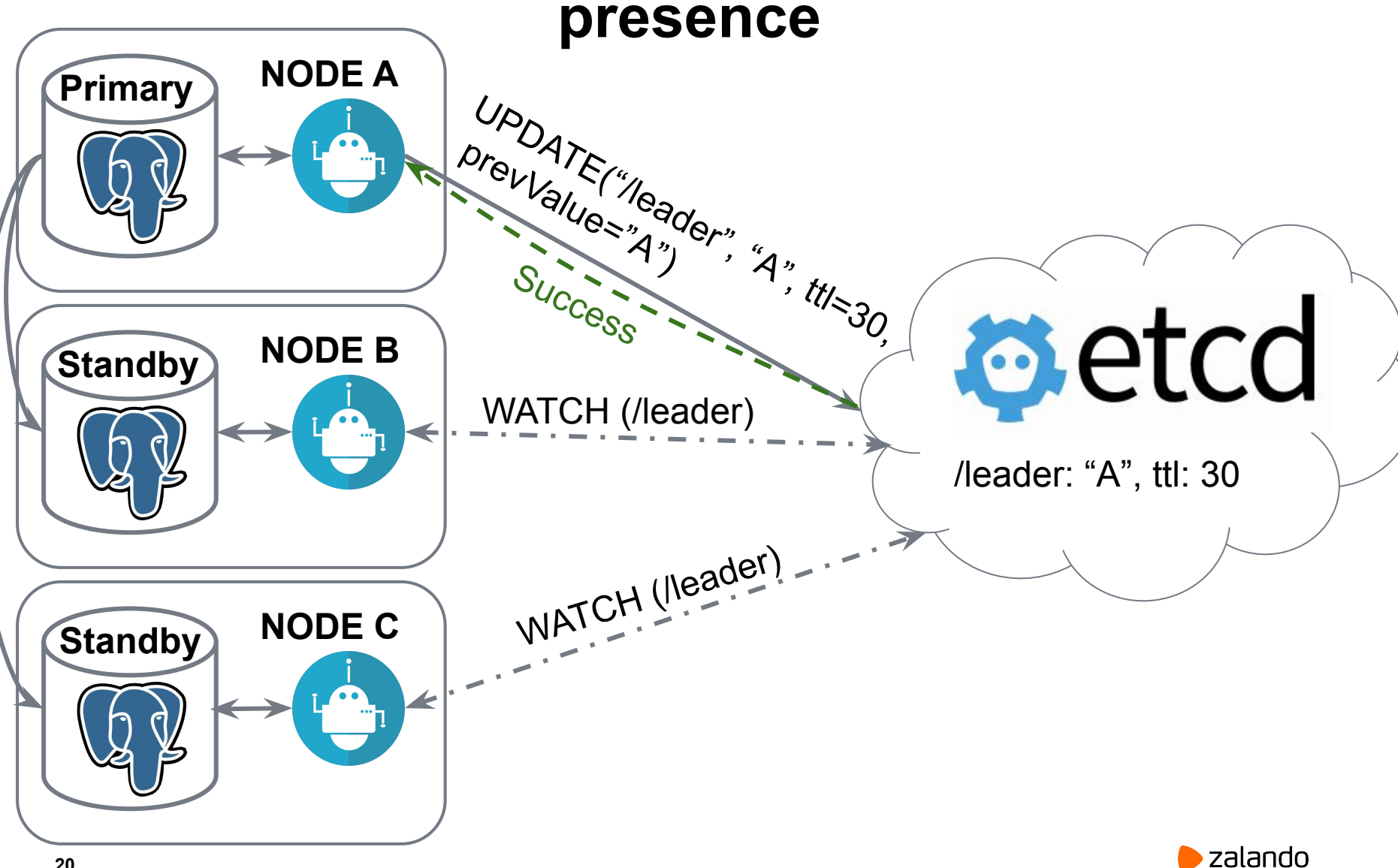

#### **Bot pattern: master dies, leader key holds**

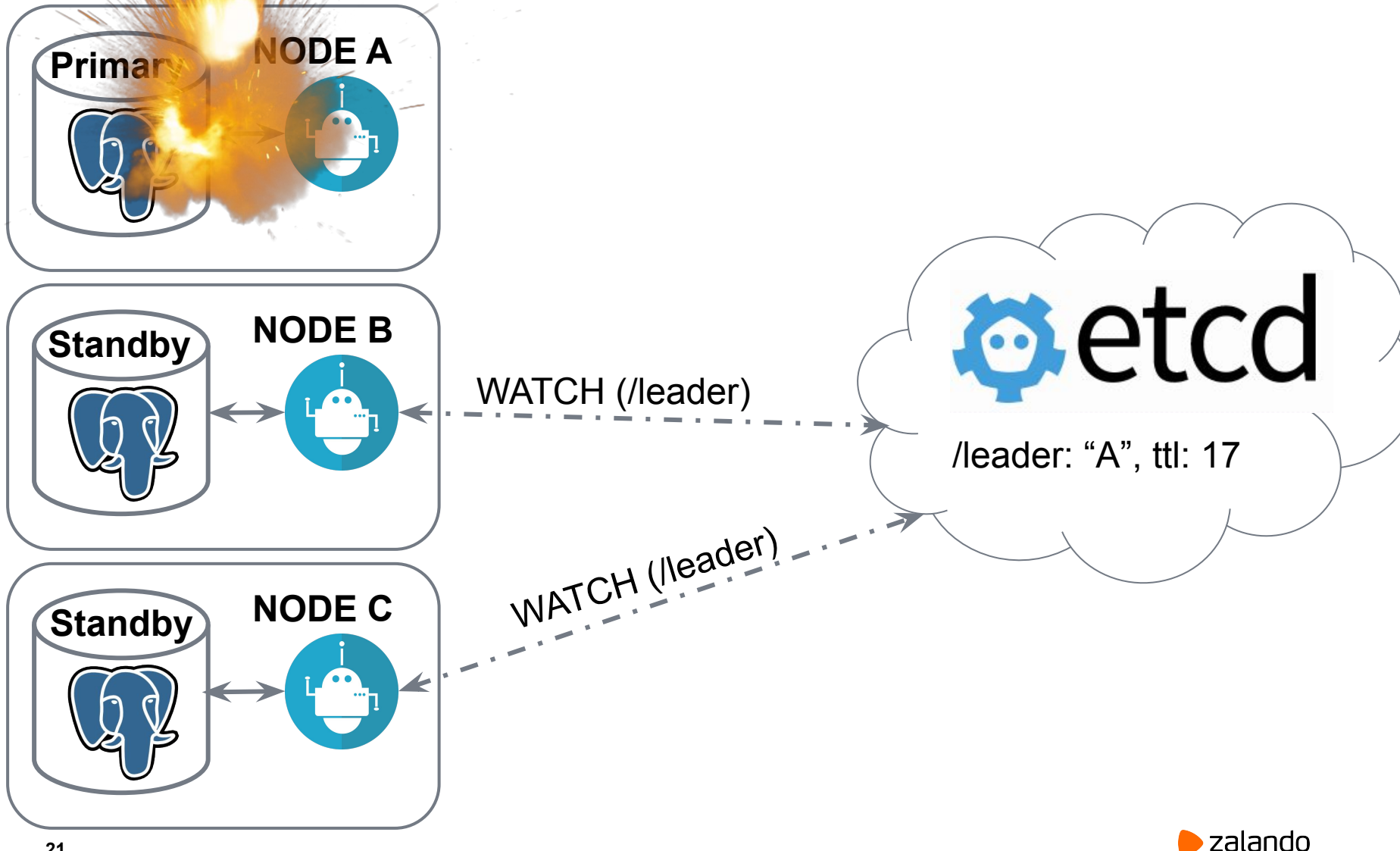

#### **Bot pattern: leader key expires**

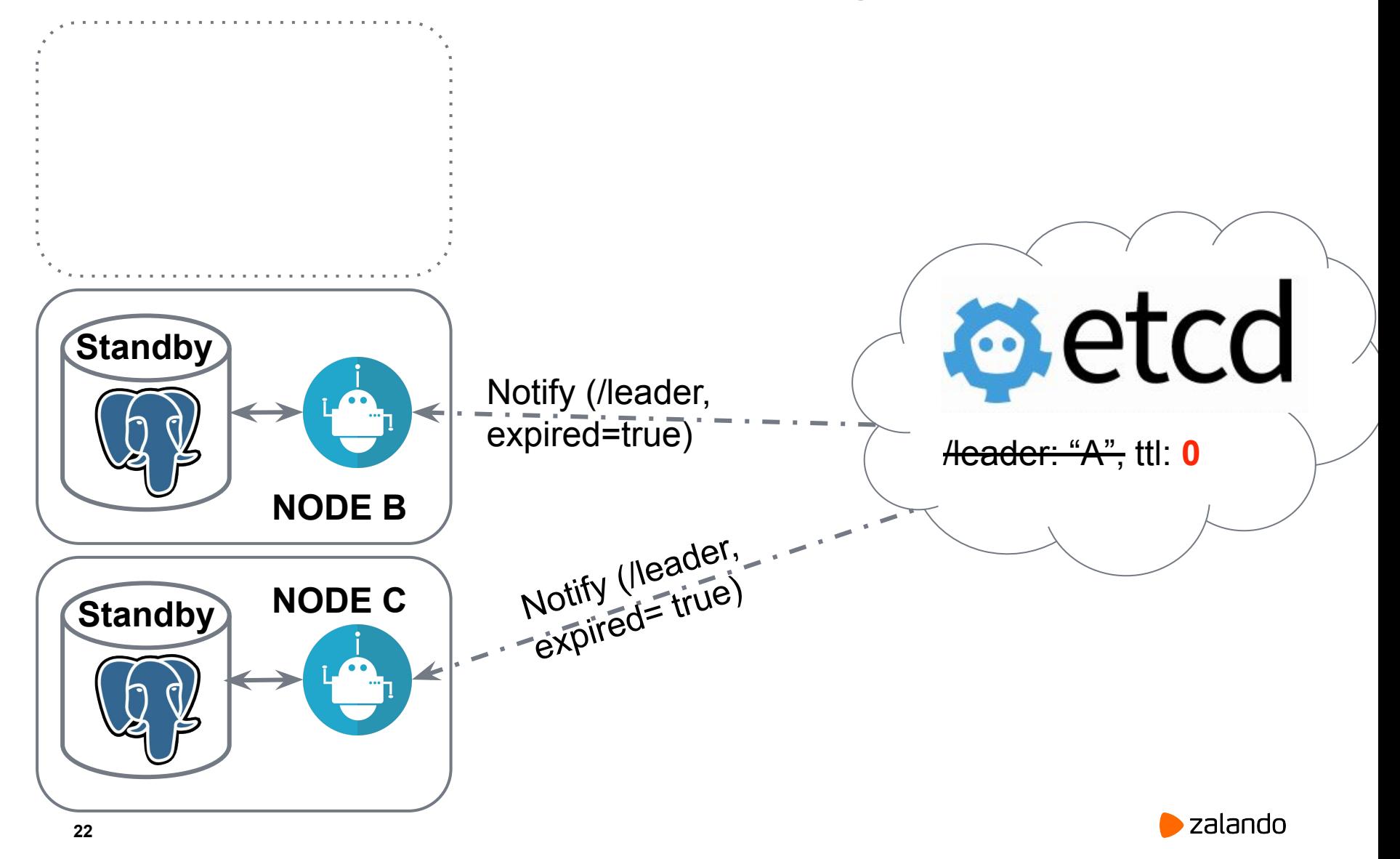

# **Bot pattern: who will be the next master?** Node **B**: GET A:8008/patroni -> **timeout** GET C:8008/patroni -> wal\_position: **100 e**etcd **Standby NODE B Standby NODE C** Node **C**: GET A:8008/patroni -> **timeout** GET B:8008/patroni -> wal\_position: **10023**

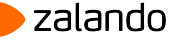

#### **Bot pattern: leader race among equals**

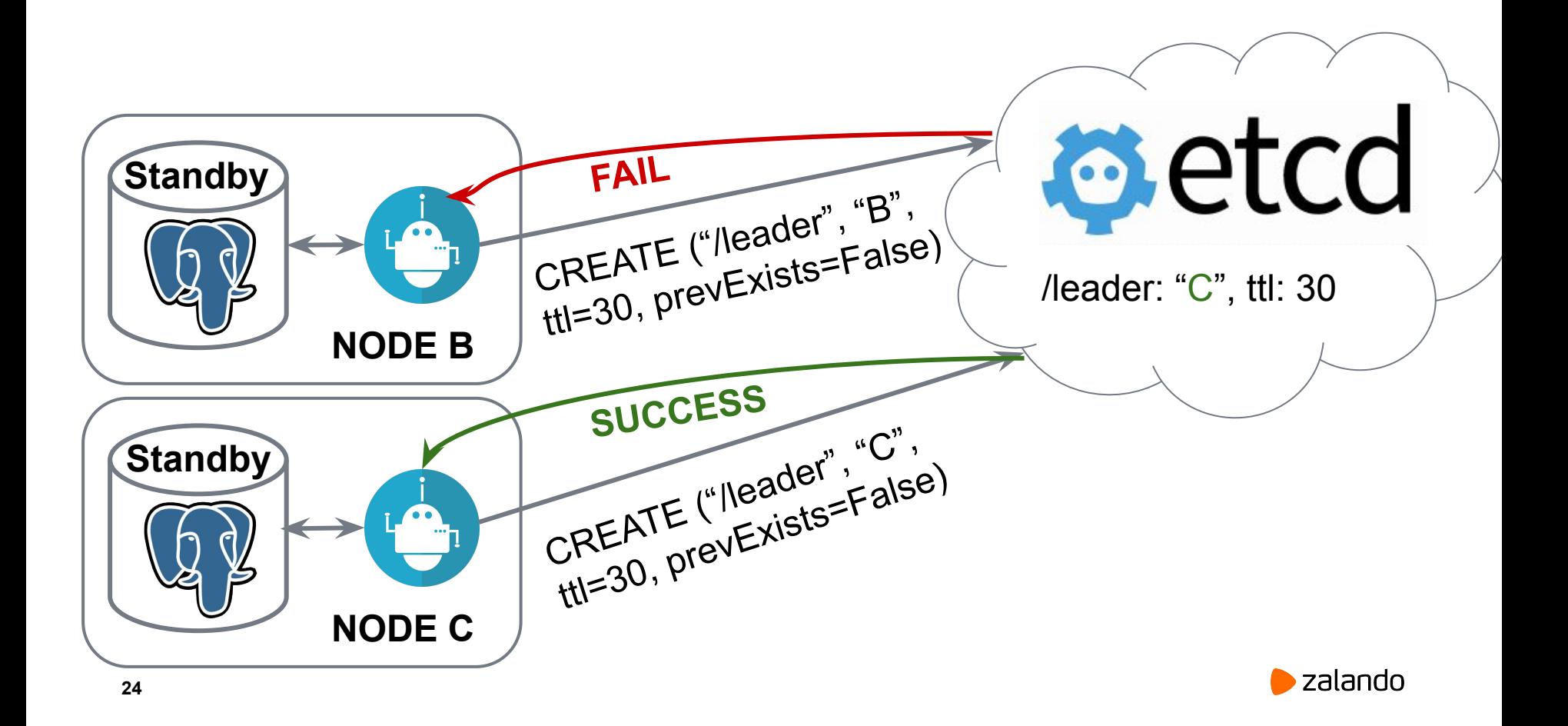

# **Bot pattern: promote and continue replication**

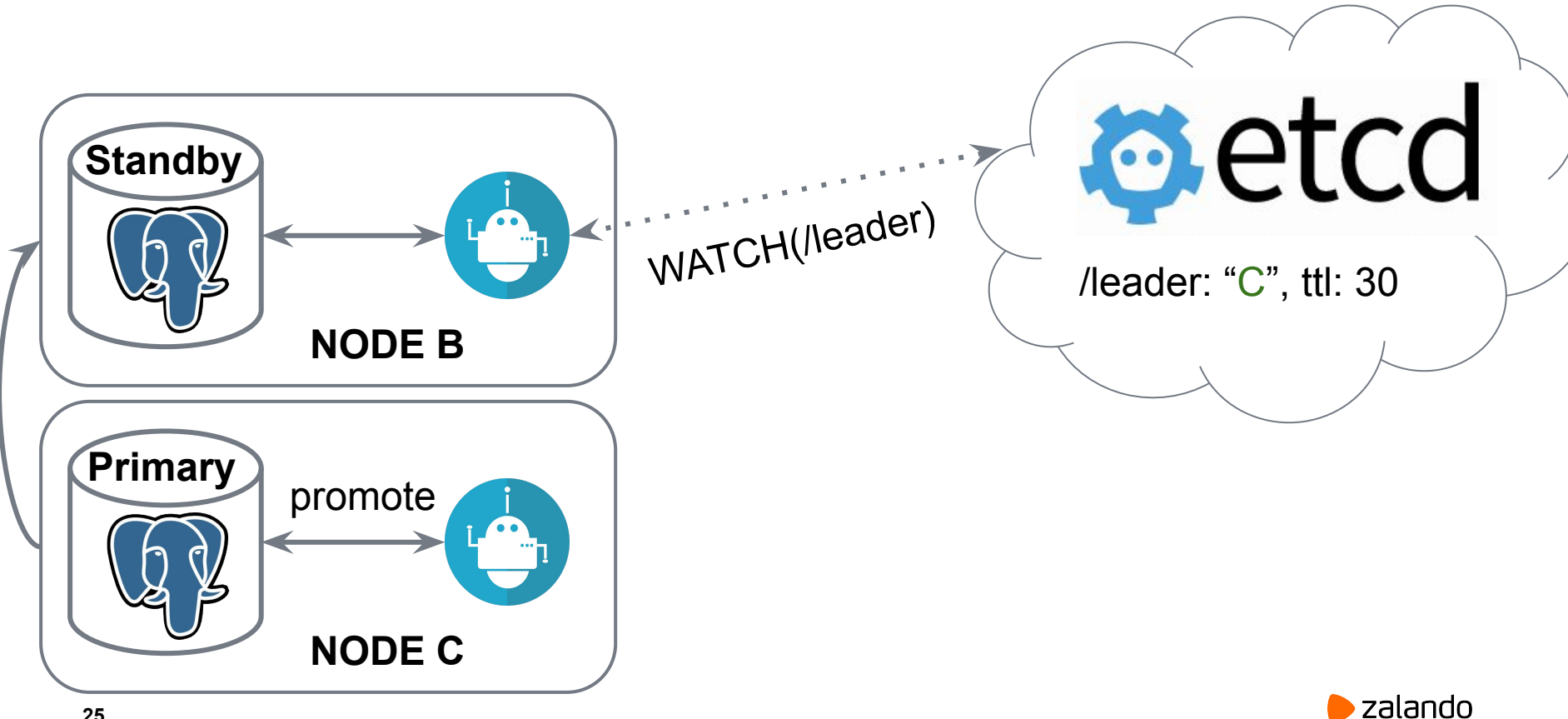

## **Etcd consistency store**

- Distributed key-value store
- Implements RAFT
- Needs more than 2 nodes (optimal: odd number)

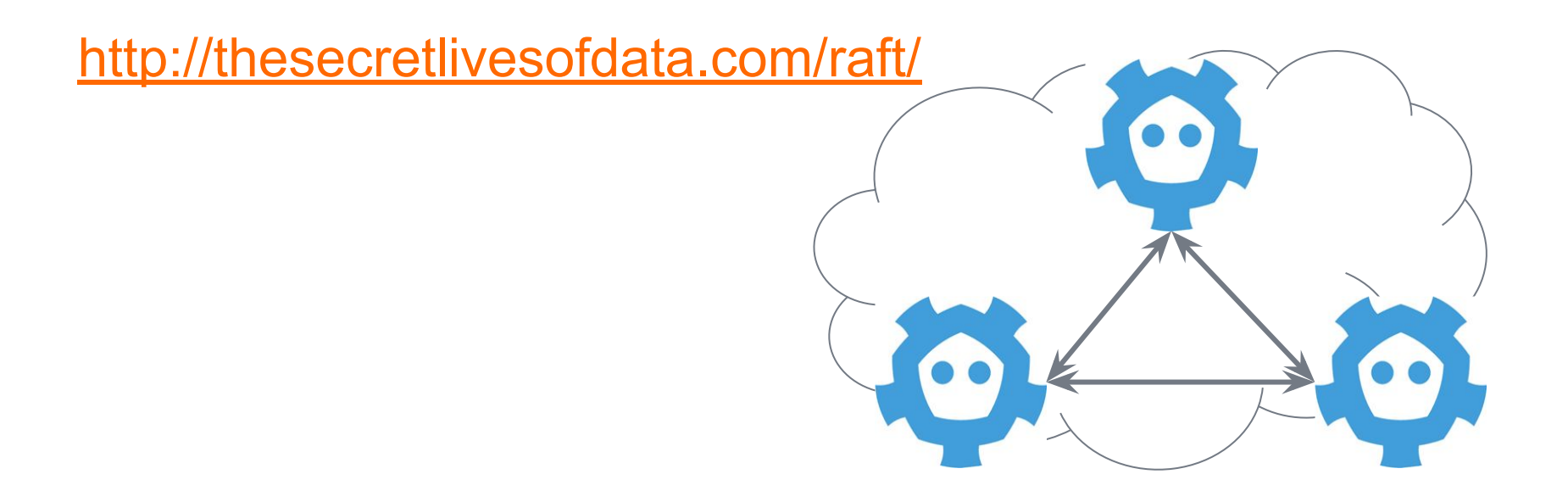

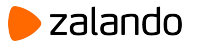

## **Patroni**

- Patroni implements bot pattern in Python
- **Official successor of Compose Governor**
- Developed in the open by Zalando and volunteers all over the world

<https://github.com/zalando/patroni>

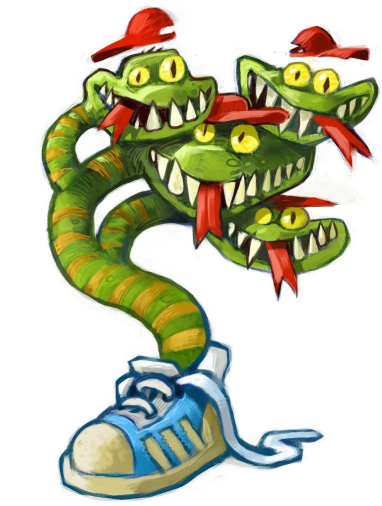

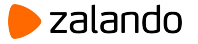

## **Your First Patroni cluster**

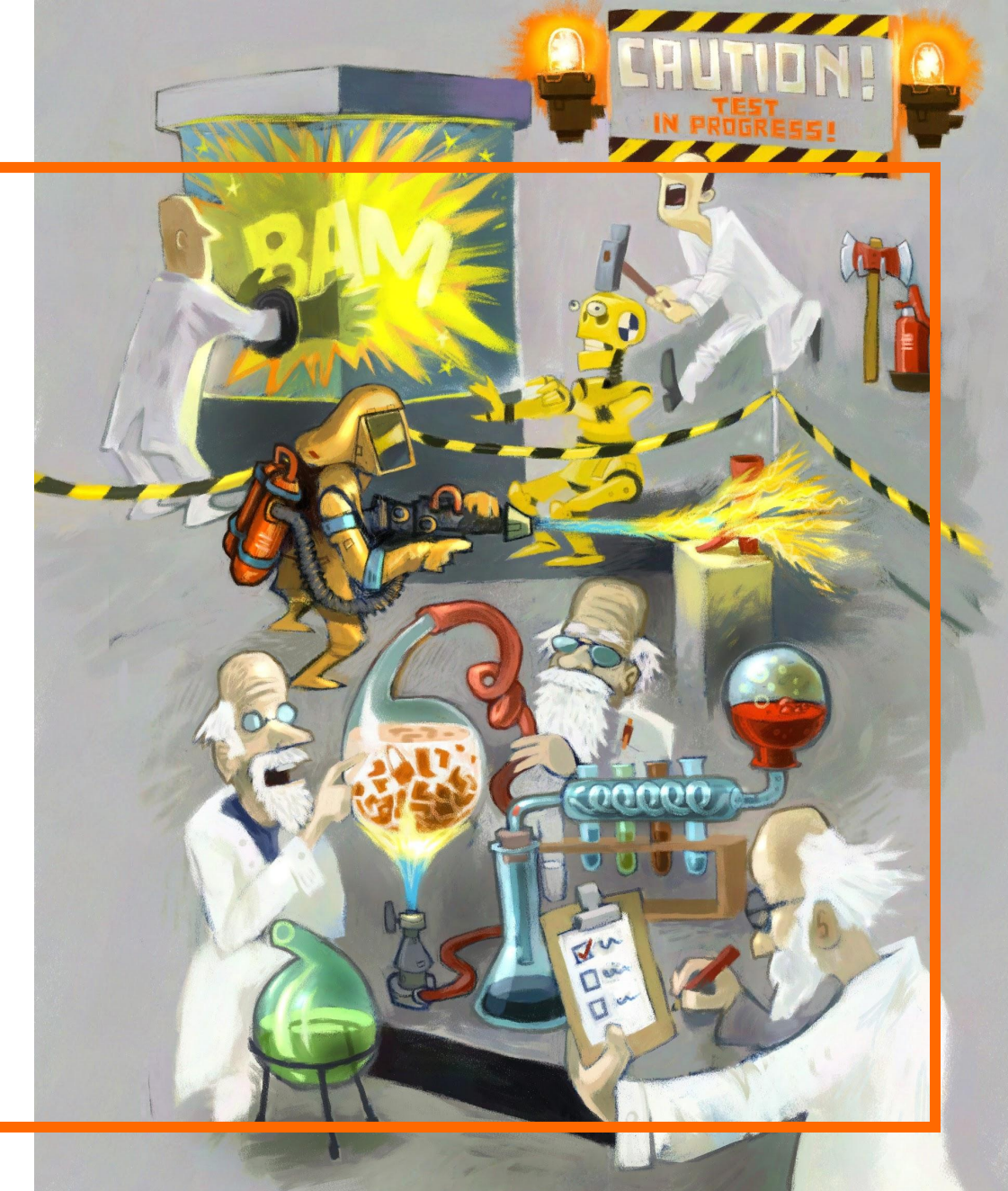

# **Training setup**

- install docker and docker-compose
- Download docker-compose.yml from <https://github.com/patroni-training/2019>
- run [sudo] docker-compose up -d
- docker ps # list running containers
- docker logs -f container-name # check container logs
- docker exec -ti container-name bash  $#$  "ssh" into the container

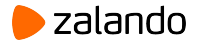

# Hands on: creating your first cluster with **Patroni**

#### \$ **docker logs demo-patroni1**

2019-03-07 13:29:06,714 INFO: Selected new etcd server http://127.0.0.1:2379 2019-03-07 13:29:06,731 INFO: Lock owner: None; I am patroni1 2019-03-07 13:29:06,796 INFO: trying to bootstrap a new cluster …

Success. You can now start the database server using:

 /usr/lib/postgresql/10/bin/pg\_ctl -D data/patroni1 -l logfile start 2019-03-07 13:29:13,115 INFO: initialized a new cluster 2019-03-07 13:29:23,088 INFO: Lock owner: patroni1; I am patroni1 **2019-03-07 13:29:23,143 INFO: no action. i am the leader with the lock**

#### \$ **docker logs demo-patroni2**

2019-03-07 13:45:02,479 INFO: Selected new etcd server http://127.0.0.1:2379 2019-03-07 13:45:02,488 INFO: Lock owner: patroni1; I am patroni2 2019-03-07 13:45:02,499 INFO: trying to bootstrap from leader 'patroni1' 2019-03-07 13:45:04,470 INFO: replica has been created using basebackup 2019-03-07 13:45:04,474 INFO: bootstrapped from leader 'patroni1' 2019-03-07 13:45:07,211 INFO: Lock owner: patroni1; I am patroni2 2019-03-07 13:45:07,212 INFO: does not have lock **2019-03-07 13:45:07,440 INFO: no action. i am a secondary and i am following a leader**

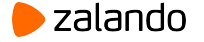

#### **Patronictl output on success**

\$ **docker exec -ti demo-haproxy bash** postgres@haproxy:~\$ **patronictl list**

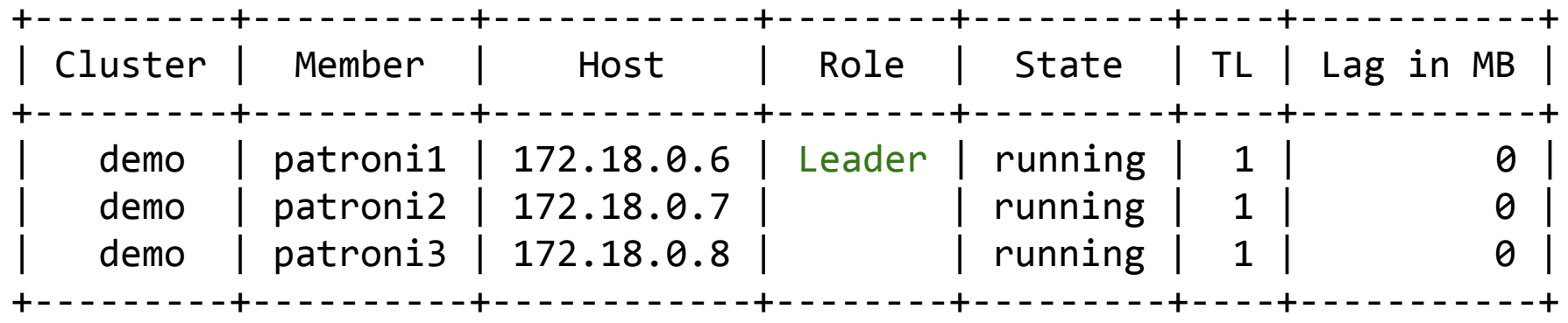

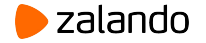

#### **Automatic failover**

**Failover happens when primary dies abruptly**

#### **Let's kill the docker container with the primary**

\$ docker logs -f demo-patroni2 # separate \$ docker logs -f demo-patroni3 # consoles

\$ docker kill demo-patroni1

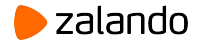

#### **Replica promotion**

2019-03-07 12:03:43,651 INFO: does not have lock

2019-03-07 12:03:43,666 INFO: no action. i am a secondary and i am following a leader

2019-03-07 12:03:52.758 UTC [36] FATAL: could not receive data from WAL stream: server closed the connection unexpectedly

> This probably means the server terminated abnormally before or while processing the request.

2019-03-07 12:04:13,884 INFO: **Got response from patroni3** http://172.18.0.8:8008/patroni: b'{"timeline": 1, "cluster unlocked": true, "role": "replica", "patroni": {"scope": "demo", "version": "1.5.5"}, "state": "running", "xlog": {"replayed\_timestamp": null, "received\_location": 67108960, "replayed\_location": 67108960}}'

2019-03-07 12:04:15,876 WARNING: **Request failed to patroni1**: GET http://172.18.0.6:8008/patroni (HTTPConnectionPool(host='172.18.0.6', port=8008): Max retries exceeded with url: /patroni (Caused by ConnectTimeoutError(<requests.packages.urllib3.connection.HTTPConnection object at 0x7fb2b4f39dd8>, 'Connection to 172.18.0.6 timed out. (connect timeout=2)')))

2019-03-07 12:04:15,897 INFO: **promoted self to leader by acquiring session lock** server promoting 2019-03-07 12:04:15.913 UTC [29] LOG: **selected new timeline ID: 2** 2019-03-07 12:04:16,924 INFO: Lock owner: patroni2; I am patroni2 2019-03-07 12:04:16,952 INFO: no action. **i am the leader with the lock**

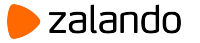

## **Patronictl output**

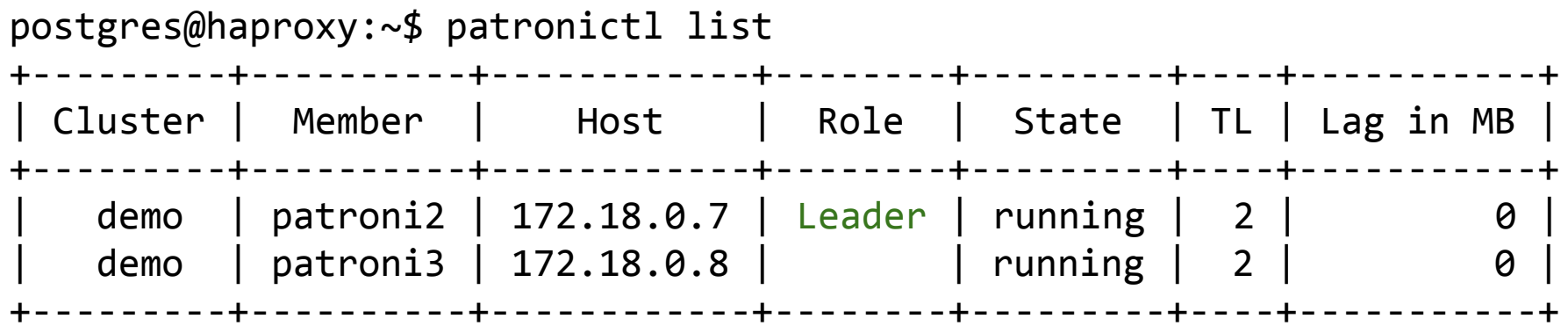

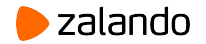

#### **Start the former master**

\$ docker start demo-patroni1 demo-patroni1 \$ docker logs -f demo-patroni1

```
2019-03-07 12:14:33,823 INFO: Selected new etcd server http://etcd3:2379
2019-03-07 12:14:33,846 WARNING: Postgresql is not running.
2019-03-07 12:14:33,864 INFO: doing crash recovery in a single user mode
2019-03-07 12:14:34,111 WARNING: Postgresql is not running.
2019-03-07 12:14:34,146 INFO: running pg_rewind from patroni2
servers diverged at WAL location 0/4000060 on timeline 1
rewinding from last common checkpoint at 0/20001B0 on timeline 1
Done!
2019-03-07 12:14:34,760 INFO: starting as a secondary
2019-03-07 12:14:35,862 ERROR: postmaster is not running
2019-03-07 12:14:36,942 INFO: Lock owner: patroni2; I am patroni1
2019-03-07 12:14:36,954 INFO: starting as a secondary
2019-03-07 12:14:37.153 UTC [45] LOG: entering standby mode
2019-03-07 12:14:37.171 UTC [51] LOG: started streaming WAL from primary at 
0/4000000 on timeline 2
2019-03-07 12:14:37.175 UTC [43] LOG: database system is ready to accept read 
only connections
localhost:5432 - accepting connections
2019-03-07 12:14:38,066 INFO: Lock owner: patroni2; I am patroni1
2019-03-07 12:14:38,066 INFO: does not have lock
```
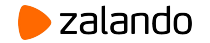

#### **Former master has joined the cluster**

postgres@haproxy:~\$ patronictl list

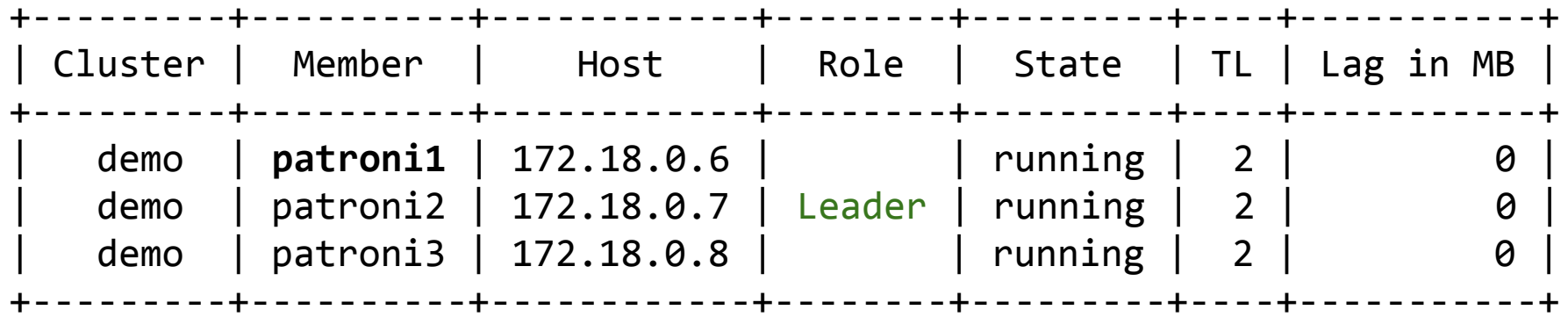

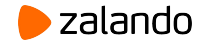
### **Peek into etcd**

postgres@haproxy:~\$ etcdctl ls --recursive --sort /service/demo

/service/demo/config /service/demo/history /service/demo/initialize /service/demo/leader /service/demo/members /service/demo/members/patroni1 /service/demo/members/**patroni2** /service/demo/members/patroni3 /service/demo/optime /service/demo/optime/leader

```
postgres@haproxy:~$ etcdctl get /service/demo/leader
patroni2
```

```
postgres@haproxy:~$ etcdctl get /service/demo/members/patroni2
{"timeline":2,"role":"master","xlog_location":67253384,"state":"running","conn_url":"po
stgres://172.18.0.7:5432/postgres","api_url":"http://172.18.0.7:8008/patroni"}
```

```
postgres@haproxy:~$ etcdctl get /service/demo/history
[[1,67108960,"no recovery target specified","2019-03-07T12:04:15+00:00"]]
```
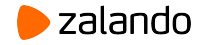

### **Etcd failure**

\$ docker kill demo-etcd1 demo-etcd2 \$ docker logs demo-patroni1

2019-03-07 13:27:35,179 INFO: no action. i am the leader with the lock 2019-03-07 13:27:45,152 INFO: Lock owner: patroni1; I am patroni1 2019-03-07 13:27:46,825 WARNING: Retrying (Retry(total=0, connect=None, read=None, redirect=0)) after connection broken by 'ReadTimeoutError("HTTPConnectionPool(host='172.18.0.2', port=2379): Read timed out. (read timeout=1.6666666666666667)",)': /v2/keys/service/demo/leader 2019-03-07 13:27:48,494 ERROR: Request to server http://172.18.0.2:2379 failed: MaxRetryError('HTTPConnectionPool(host=\'172.18.0.2\', port=2379): Max retries exceeded with url: /v2/keys/service/demo/leader (Caused by ReadTimeoutError("HTTPConnectionPool(host=\'172.18.0.2\', port=2379): Read timed out.  $(read timeout=1.666666666666667)$ ",))',) 2019-03-07 13:27:48,494 INFO: Reconnection allowed, looking for another server. 2019-03-07 13:27:54,695 ERROR: Machines cache is empty, no machines to try. **2019-03-07 13:27:54,698 ERROR: failed to update leader lock** 2019-03-07 13:27:54.718 UTC [309] LOG: received immediate shutdown request **2019-03-07 13:28:04,789 INFO: demoted self because failed to update leader lock in DCS** 2019-03-07 13:28:04,791 INFO: closed patroni connection to the postgresql cluster 2019-03-07 13:28:04,792 WARNING: Loop time exceeded, rescheduling immediately.

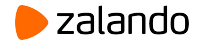

### **Etcd failure (continue)**

\$ docker logs demo-patroni1

2019-03-07 13:28:04,796 INFO: Selected new etcd server http://etcd3:2379 2019-03-07 13:28:04,806 INFO: Lock owner: patroni1; I am patroni1 2019-03-07 13:28:04,865 INFO: postmaster pid=901 2019-03-07 13:28:04.909 UTC [904] FATAL: the database system is starting up **2019-03-07 13:28:05.118 UTC [903] WARNING: recovery command file "recovery.conf" specified neither primary\_conninfo nor restore\_command 2019-03-07 13:28:05.118 UTC [903] LOG: entering standby mode 2019-03-07 13:28:05.130 UTC [901] LOG: database system is ready to accept read only connections**

postgres@haproxy:~\$ etcdctl -o extended get /service/demo/leader Key: /service/demo/leader Created-Index: 484 Modified-Index: 825 TTL: **-472** Index: 828

patroni1

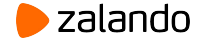

. . .

### **Etcd recovery**

```
$ docker start demo-etcd1 demo-etcd2
$ docker logs -f demo-patroni1
2019-03-07 13:36:55,674 ERROR: failed to update leader lock
2019-03-07 13:36:55,678 INFO: Selected new etcd server http://etcd3:2379
2019-03-07 13:36:56,174 INFO: not promoting because failed to update leader lock in DCS
2019-03-07 13:36:56,177 WARNING: Loop time exceeded, rescheduling immediately.
2019-03-07 13:36:56,182 INFO: Lock owner: patroni1; I am patroni1
2019-03-07 13:36:56,199 INFO: promoted self to leader because i had the session lock
2019-03-07 13:36:56,211 INFO: Lock owner: patroni1; I am patroni1
server promoting
2019-03-07 13:36:56,215 INFO: cleared rewind state after becoming the leader
2019-03-07 13:36:56.224 UTC [903] LOG: received promote request
2019-03-07 13:36:56.224 UTC [903] LOG: redo done at 0/4023530
2019-03-07 13:36:56.233 UTC [903] LOG: selected new timeline ID: 4
2019-03-07 13:36:56,281 INFO: updated leader lock during promote
2019-03-07 13:36:56.313 UTC [903] LOG: archive recovery complete
2019-03-07 13:36:56.356 UTC [901] LOG: database system is ready to accept connections
2019-03-07 13:36:57,264 INFO: Lock owner: patroni1; I am patroni1
```
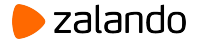

# **Routing connections from clients**

- Typically via a middleware (proxy/connection pooler)
- Discover and adopt to the new cluster topology
- Not only connections to the primary
	- Replicas for balancing read-only queries
	- Only synchronous replicas to avoid anomalies
	- Exclude some replicas to minimize replication lag

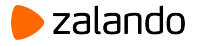

### **Routing connections from clients**

- REST API http status codes:
	- $\circ$  /master {200: master, 503: replica}
	- $\circ$  /replica {503: master, 200: replica}
- Callbacks:
	- on start, on stop, on restart, on role change,
- Using information from DCS (i.e. [confd,](https://github.com/zalando/patroni/tree/master/extras/confd) [vip-manager\)](https://github.com/cybertec-postgresql/vip-manager)
- JDBC: jdbc:postgresql://node1,node2,node3/postgres?targetServerType=master
- libpq starting from PostgreSQL 10: postgresql://host1:port2,host2:port2/?target\_session\_attrs=read-write
- Consul services

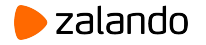

# **HAProxy template for confd**

postgres@haproxy:/etc/confd/templates\$ cat haproxy.tmpl global

maxconn 100

```
listen master
    bind *:5000
    option httpchk OPTIONS /master
    http-check expect status 200
    default-server inter 3s fall 3 rise 2 on-marked-down shutdown-sessions
{{range gets "/members/*"}} server {{base .Key}} {{$data := json
.Value}}{{base (replace (index (split $data.conn_url "/") 2) "@" "/" -1)}}
maxconn 100 check port {{index (split (index (split $data.api_url "/") 2) ":")
1}}
{{end}}
listen replicas
    bind *:5001
    option httpchk OPTIONS /replica
    http-check expect status 200
    default-server inter 3s fall 3 rise 2 on-marked-down shutdown-sessions
{\{range gets "/members/*"\}} server {\{base .Key\}} {\{\$data := ison\}}.Value}}{{base (replace (index (split $data.conn url "/") 2) "@" "/" -1)}}
maxconn 100 check port {{index (split (index (split $data.api_url "/") 2) ":")
                                                                        > zalando
43
1}}
{{end}}
```
# **HAProxy template for confd**

postgres@haproxy:/etc/confd/templates\$ cat /etc/haproxy/haproxy.cfg global

maxconn 100

listen master bind \*:5000 option httpchk OPTIONS /master http-check expect status 200 default-server inter 3s fall 3 rise 2 **on-marked-down shutdown-sessions** server patroni1 172.18.0.6:5432 maxconn 100 check port 8008 server patroni2 172.18.0.7:5432 maxconn 100 check port 8008 server patroni3 172.18.0.8:5432 maxconn 100 check port 8008 listen replicas bind \*:5001 option httpchk OPTIONS /replica http-check expect status 200 default-server inter 3s fall 3 rise 2 **on-marked-down shutdown-sessions** server patroni1 172.18.0.6:5432 maxconn 100 check port 8008 server patroni2 172.18.0.7:5432 maxconn 100 check port 8008 server patroni3 172.18.0.8:5432 maxconn 100 check port 8008

### **Using callbacks**

postgresql:

callbacks:

on start: /etc/patroni/callback.sh

on\_stop: /etc/patroni/callback.sh

on role change: /etc/patroni/callback.sh

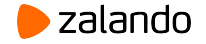

### **Using callbacks**

```
readonly cb_name=$1
readonly role=$2
readonly scope=$3
function usage() { echo "Usage: $0 <on_start|on_stop|on_role_change> <role> <scope>";
exit 1; }
case $cb_name in
    on_stop )
        remove_service_ip
        ;;
    on_start|on_role_change )
        [[ $role == 'master' ]] && add_service_ip || remove_service_ip
        ;;
    * )
        usage
        ;;
esac
```
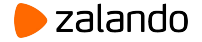

### **Using callbacks**

Callbacks are executed asynchronously after successfully completing the actions that trigger them.

Beware of race conditions.

See<https://github.com/zalando/patroni/issues/536>for more details

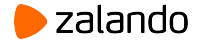

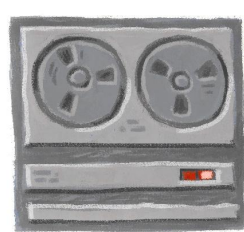

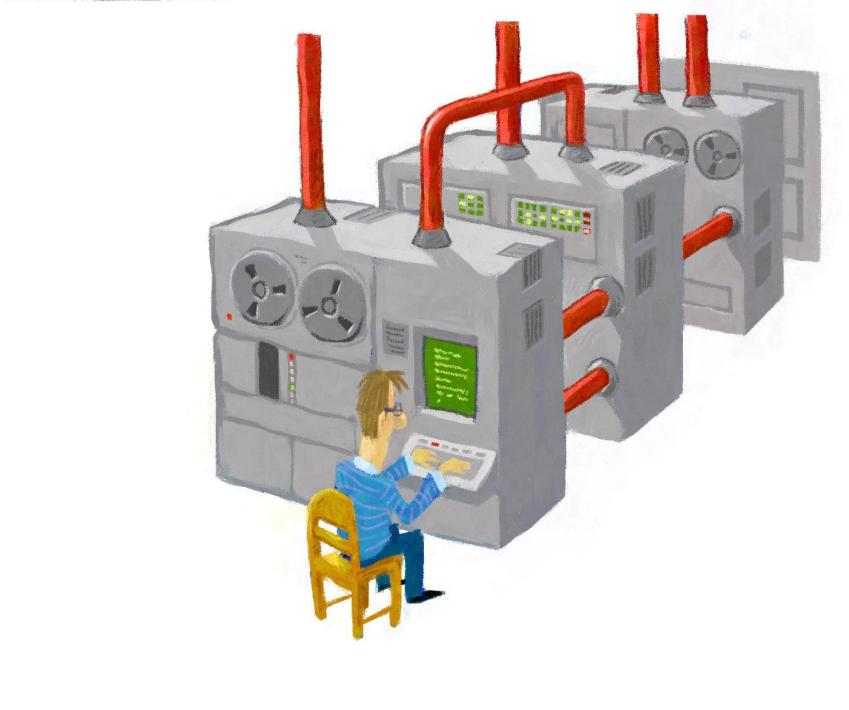

# **Let's edit some configuration**

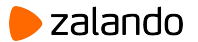

postgres@haproxy:\$ patronictl -c postgres0.yml edit-config

```
"/tmp/demo-config-lgtn6lbe.yaml" 8L, 146C written
---
+++
(a/a - 3, 6 + 3, 7, a/a)postgresql:
    parameters:
      max_connections: 100
+ work_mem: 8MB
    use_pg_rewind: true
 retry_timeout: 10
 ttl: 30
```
Apply these changes? [y/N]: y Configuration changed

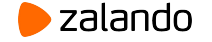

2019-03-07 14:19:06,352 INFO: Lock owner: patroni2; I am patroni1 2019-03-07 14:19:06,352 INFO: does not have lock 2019-03-07 14:19:06,360 INFO: no action. i am a secondary and i am following a leader 2019-03-07 14:19:16,355 INFO: Lock owner: patroni2; I am patroni1 2019-03-07 14:19:16,355 INFO: does not have lock 2019-03-07 14:19:16,368 INFO: no action. i am a secondary and i am following a leader **server signaled 2019-03-07 14:19:16.451 CET [28996] LOG: received SIGHUP, reloading configuration files 2019-03-07 14:19:16.461 CET [28996] LOG: parameter "work\_mem" changed to "8MB"** 2019-03-07 14:19:26,357 INFO: Lock owner: patroni2; I am patroni1 2019-03-07 14:19:26,357 INFO: does not have lock 2019-03-07 14:19:26,365 INFO: no action. i am a secondary and i am following a leader

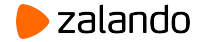

\$ patronictl edit-config

```
"/tmp/demo-config-lgtn6lbe.yaml" 8L, 146C written
---
+++
(a/a - 2, 7 + 2, 8, a/a)maximum_lag_on_failover: 1048576
 postgresql:
    parameters:
- max_connections: 100
+ max_connections: 101
      work_mem: 8MB
    use_pg_rewind: true
 retry_timeout: 10
 ttl: 30
```

```
Apply these changes? [y/N]: y
Configuration changed
```
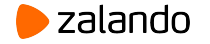

postgres@haproxy:~\$ patronictl list

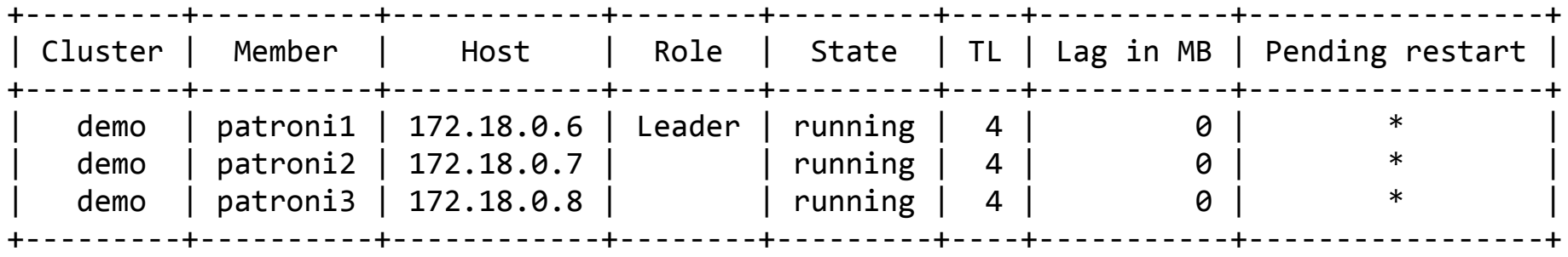

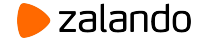

```
postgres@haproxy:~$ curl -s 172.18.0.7:8008 | jq .
{
 "timeline": 4,
 "database_system_identifier": "6665617408057626651",
 "xlog": {
    "replayed_location": 67253880,
    "paused": false,
    "received_location": 67253880,
    "replayed_timestamp": null
  },
 "cluster unlocked": false,
 "pending_restart": true,
 "role": "replica",
 "state": "running",
 "server_version": 100007,
 "postmaster_start_time": "2019-03-07 12:21:36.171 UTC",
 "patroni": {"scope": "demo","version": "1.5.5"}
}
```
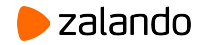

postgres@haproxy:~\$ patronictl restart demo patroni2

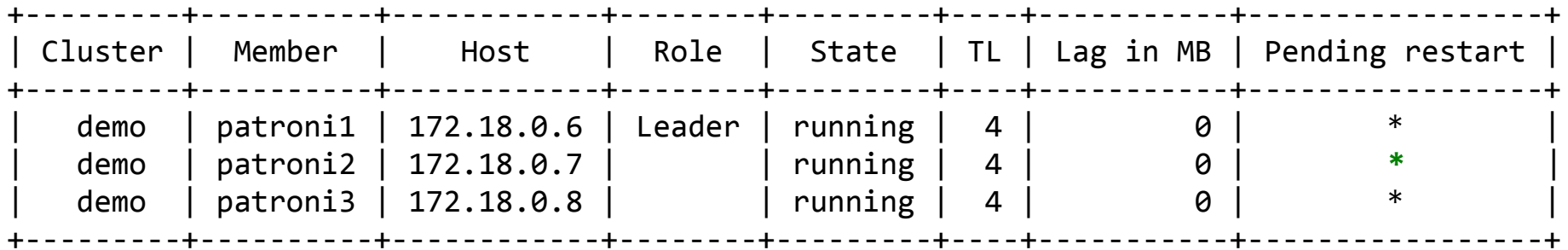

Are you sure you want to restart members patroni2? [y/N]: y Restart if the PostgreSQL version is less than provided (e.g. 9.5.2) []: When should the restart take place (e.g. 2015-10-01T14:30) [now]: Success: restart on member patroni2

postgres@haproxy:~\$ patronictl list

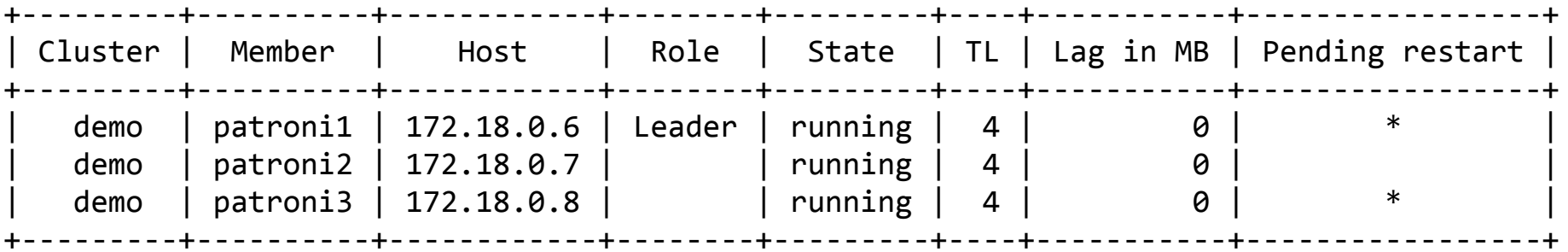

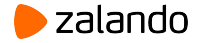

```
postgres@patroni1:~$ psql -tqA \
  -c "SHOW max_connections"
101
```

```
…
postgres@patroni2:~$ psql -tqA \
  -c "SHOW max_connections"
100
```
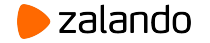

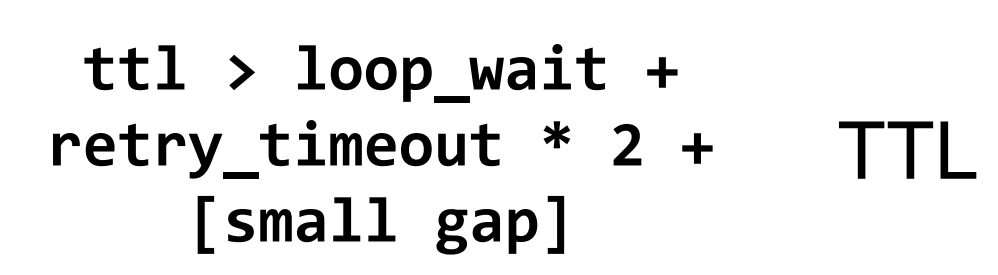

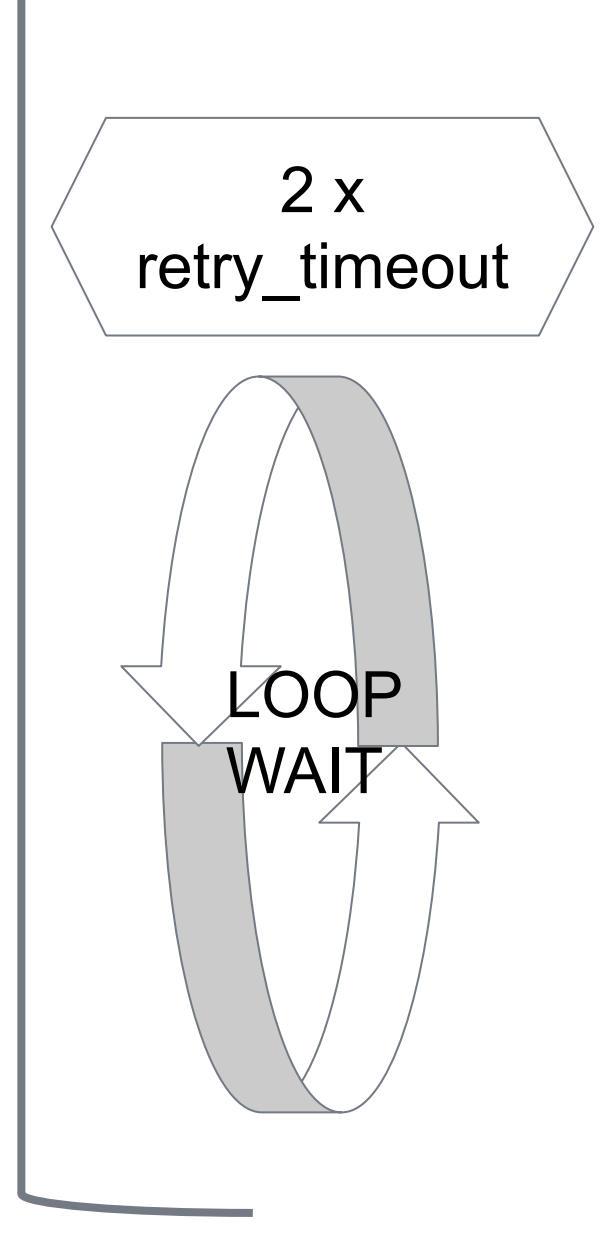

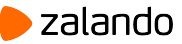

#### **● ttl**

- bigger less "false-positives" due to temporary leader unavailability
- smaller faster detection of leader failure
- **● loop\_wait**
	- bigger less CPU load
	- smaller faster reaction to external events, i.e. appearance of new members, synchronous replica selection
- **● retry\_timeout**
	- smaller faster detection of connectivity issues
	- bigger less false positives due to intermittent connectivity failures.

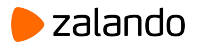

**ttl >= loop\_wait + retry\_timeout \* 2**

```
$ patronictl edit-config
---
+++
(a)(a - 1, 9 + 1, 9, a)-loop wait: 10
+loop_wait: 5
 maximum lag on failover: 1048576
 postgresql:
    parameters:
      work_mem: 8MB
     max connections: 101
    use_pg_rewind: true
-retry_timeout: 10
+retry_timeout: 27
-ttl: 30
+ttl: 60
```
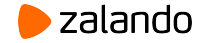

2019-03-07 14:31:**06**,350 INFO: Lock owner: patroni2; I am patroni2 2019-03-07 14:31:**06**,364 INFO: no action. i am the leader with the lock 2019-03-07 14:31:**16**,349 INFO: Lock owner: patroni2; I am patroni2 2019-03-07 14:31:**16**,362 INFO: no action. i am the leader with the lock 2019-03-07 14:31:**16**,376 INFO: Lock owner: patroni2; I am patroni2 2019-03-07 14:31:**16**,392 INFO: no action. i am the leader with the lock 2019-03-07 14:31:**21**,377 INFO: Lock owner: patroni2; I am patroni2 2019-03-07 14:31:**21**,392 INFO: no action. i am the leader with the lock 2019-03-07 14:31:26,381 INFO: Lock owner: patroni2; I am patroni2 2019-03-07 14:31:26,396 INFO: no action. i am the leader with the lock

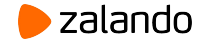

#### **ttl < loop\_wait + retry\_timeout \* 2**

postgres@haproxy:~\$ patronictl edit-config

```
---
+++
@@ -1, 4 +1, 4 @@-loop_wait: 5
+loop_wait: 10
 maximum_lag_on_failover: 1048576
 postgresql:
    parameters:
(a)(a - 6, 4 + 6, 4) max_connections: 101
   use pg rewind: true
 retry_timeout: 27
-ttl: 60
+ttl: 5
```
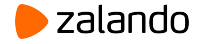

**ttl < loop\_wait + retry\_timeout \* 2**

2019-03-07 14:35:46,390 INFO: no action. i am the leader with the lock

2019-03-07 14:35:46,405 INFO: Lock owner: patroni2; I am patroni2 2019-03-07 14:35:46,408 WARNING: Watchdog not supported because leader TTL 5 is less than 2x loop\_wait 10

2019-03-07 14:35:46,418 INFO: no action. i am the leader with the lock

2019-03-07 14:35:56,418 WARNING: Watchdog not supported because leader TTL 5 is less than 2x loop\_wait 10

**2019-03-07 14:35:56,428 INFO: acquired session lock as a leader** 2019-03-07 14:36:06,420 WARNING: Watchdog not supported because leader TTL 5 is less than 2x loop\_wait 10

**2019-03-07 14:36:06,430 INFO: acquired session lock as a leader**

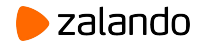

#### **ttl < loop\_wait + retry\_timeout \* 2**

2019-03-07 14:35:46,426 INFO: Lock owner: patroni2; I am patroni1 2019-03-07 14:35:46,426 INFO: does not have lock 2019-03-07 14:35:46,429 INFO: no action. i am a secondary and i am following a leader 2019-03-07 14:35:51,594 INFO: Got response from patroni2 http://172.18.0.7:8008/patroni: b'{"state": "**running**", "postmaster\_start\_time": "2019-03-07 13:44:44.764 CET", "role": "**master**", "server version": 100007, "xlog": {"location": 50331968}, "timeline": 2, "replication": [{"usename": "replicator", "application\_name": "patroni2", "client\_addr": "172.18.0.6", "state": "streaming", "sync\_state": "async", "sync\_priority": 0}], "database\_system\_identifier": "6512366775019348050", "pending restart": true, "patroni": {"version": "1.5.5", "scope": "demo"}}' 2019-03-07 14:35:51,680 WARNING: Master (patroni2) is still alive 2019-03-07 14:35:51,683 INFO: following a different leader because i am not the healthiest node

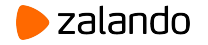

### **Change it back to original values**

postgres@haproxy:~\$ patronictl edit-config

```
---
+++
@@ -11,5 +11,5 @@
      work_mem: 8MB
      max_connections: 101
    use_pg_rewind: true
-retry_timeout: 27
+retry_timeout: 10
-ttl: 5
+ttl: 30
```
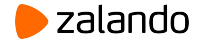

# **Dynamic configuration**

- Unified, stored in DCS
- Keep member's configuration identical
- Change configuration with REST API
- Apply to multiple nodes at once, auto reload
- Figure out if restart is necessary

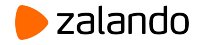

# **Cluster-wide and local configuration**

**etcd**: /config -> {"postgresql":{"parameters":{"work mem":"16MB"}}}

- **patroni.yaml:** postgresql: parameters: work\_mem: 12MB
- **postgresql.conf** # Do not edit this file manually! # It will be overwritten by Patroni! include 'postgresql.base.conf' work mem =  $'12MB'$

**ALTER SYSTEM SET** work\_mem TO '24MB'; \$ psql -c "show work\_mem" work\_mem ---------- 24MB

 $(1 row)$ 

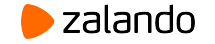

# **Cluster-wide and local configuration**

- 1. Patroni takes the contents of the **/config** key from DCS.
- 2. Most of the parameters can be redefined locally in the patroni.yaml **postgresql:** section. It allows to set parameters for this specific instance. One can use it to configure Patroni and PostgreSQL correctly on nodes that doesn't have the same hardware specification.
- 3. ALTER SYSTEM SET overrides values set on the previous 2 steps. It is not recommended, since Patroni will not be aware of that changes and, for example, will not set the **pending\_restart** flag.

Some argument, for instance, max\_connections, max locks per transaction, wal level, max wal senders, max prepared transactions, max replication slots, max worker processes **cannot be redefined locally.** 

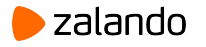

### **Cluster-wide and local configuration**

```
bootstrap: # is used only one-time, when the cluster is created
   dcs: # written to DCS /config on successful bootstrap, 
        # applied on all nodes
    loop wait: 5
     postgresql:
       max_connections: 142
```
Changing the bootstrap section in the Patroni configuration takes no effect once the cluster has been bootstrapped.

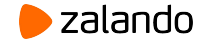

### **REST API and monitoring**

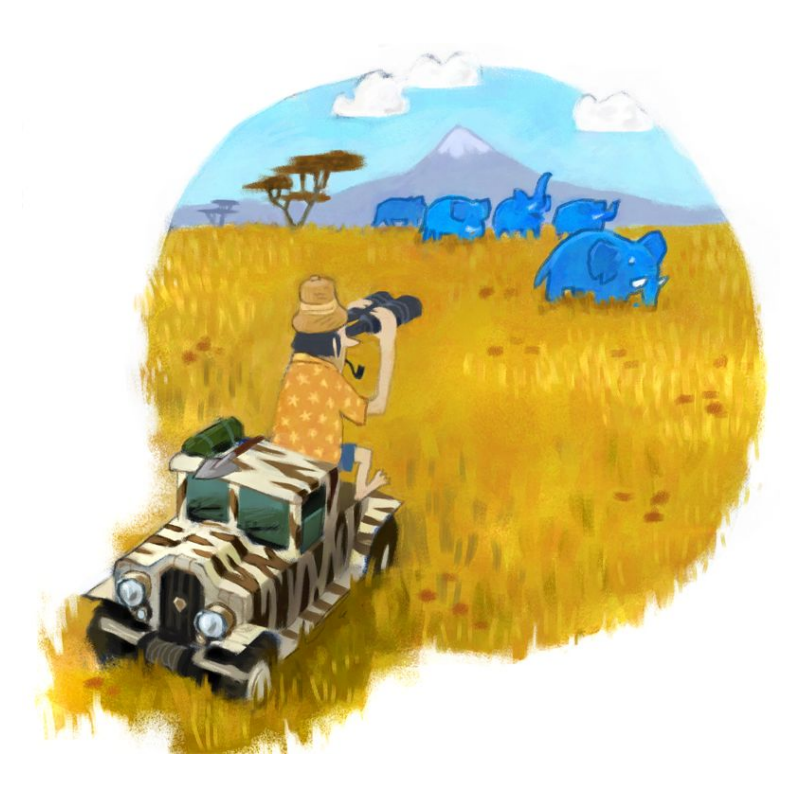

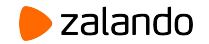

# **REST API endpoints**

GET /master or GET /

GET /replica

GET /patroni

GET, PUT, PATCH /config

POST /switchover, POST /failover

POST /restart, POST /reload

POST /reinitialize

GET /patroni is used by Patroni during failover in order to check if the master is running and compare the node's own WAL position with the one from other nodes.

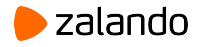

# **GET /patroni on the master**

```
70
postgres@patroni1:~$ curl -s http://localhost:8008/patroni | jq .
{
 "database_system_identifier": "6666696040414781469",
 "patroni": {"scope": "demo", "version": "1.5.5"},
 "timeline": 1,
 "xlog": {"location": 67108960},
 "replication": [
   \mathbf{f} "application_name": "patroni2", "client_addr": "172.21.0.5",
      "sync_state": "async", "state": "streaming",
      "sync_priority": 0, "usename": "replicator"
    },
   {
      "application_name": "patroni3", "client_addr": "172.21.0.6",
     "sync state": "async", "state": "streaming",
      "sync_priority": 0, "usename": "replicator"
    }
  ],
 "role": "master",
 "postmaster_start_time": "2019-03-10 09:45:33.770 UTC",
 "server_version": 100007,
 "state": "running",
 "cluster_unlocked": false
}
```
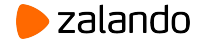

# **GET /patroni on the replica**

```
postgres@patroni2:~$ curl -s http://localhost:8008/patroni | jq .
{
 "postmaster_start_time": "2019-03-10 09:45:45.483 UTC",
 "timeline": 1,
 "role": "replica",
 "patroni": {"scope": "demo", "version": "1.5.5"},
 "server_version": 100007,
 "database_system_identifier": "6666696040414781469",
 "state": "running",
 "cluster unlocked": false,
 "xlog": {
    "received_location": 67109184,
    "replayed_timestamp": null,
    "paused": false,
    "replayed_location": 67109184
  }
}
```
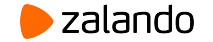

# **Monitoring PostgreSQL health**

- PostgreSQL master is running
	- GET /master should return 200 for one and only one node
- PostgreSQL replicas are streaming
	- GET /patroni from the master should return replication: [{state: streaming} for all replica nodes]
- PostgreSQL is running
	- GET /patroni should return state: running for every node in the cluster
- PostgreSQL replicas is not lagging
	- GET /patroni received and replayed location on every replica should not be behind a certain threshold from the GET /patroni xlog: location from the master

Patroni API does not provide a way to discover all PostgreSQL nodes. This can be achieved by looking directly into the DCS, or using some features of the cloud provider (i.e. AWS labels, see https://github.com/zalando/patroni/blob/master/patroni/scripts/aws.py).

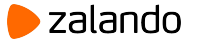
# **Using tags to modify behavior of individual nodes**

- **nofailover** (true/false) disable failover/switchover to the given node (node will not become a master)
- **noloadbalance** (true/false) /replica always returns code 503
- **clonefrom** (true/false) node adds itself to the list of origins for initializing new replicas. When at least one replica has this tag, cloning will always be performed from that replica if PostgreSQL is running there. When multiple replicas has it - the cloning origin is chosen randomly among one of them.
- **nosync** (true/false) node will never become a synchronous replica
- **replicatefrom** (node name) specify a node to replicate from. This can be used to implement a cascading replication. If the node is not suitable (doesn't exist or not running PostgreSQL), the master will be chosen instead.

#### **\* Tags are configured on every node individually**

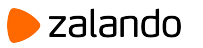

# **Using replicatefrom to create cascading replication**

Use tags on the new node to create a cascading streaming replica.

*HINT: look at postgres2.yml*

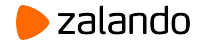

#### **Switchover, failover and more**

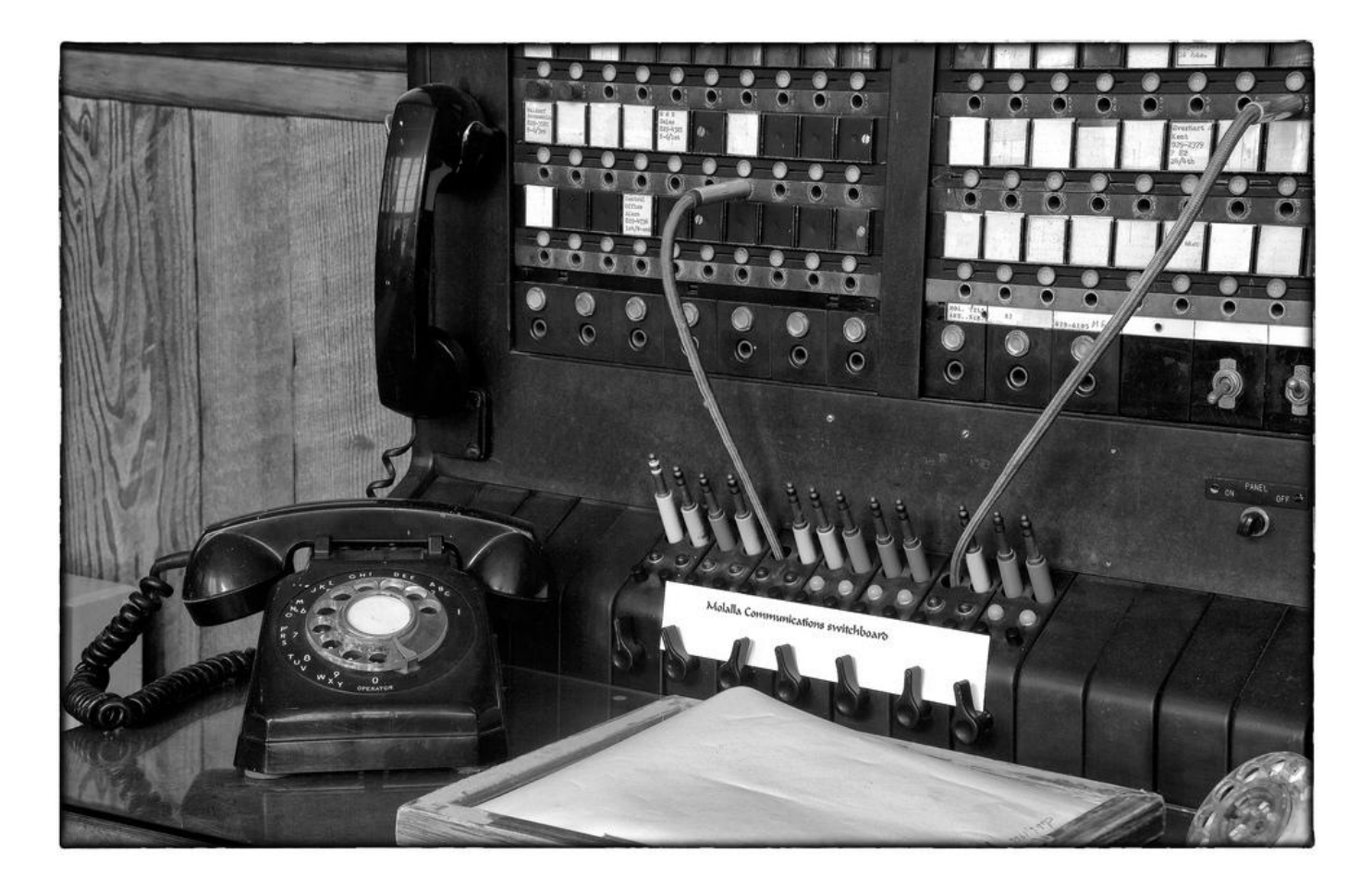

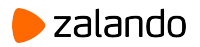

### **Switchover and failover**

- **Failover**: emergency promotion of a given node
	- automatic, when no leader is present in the cluster
	- manual, when automatic failover is not present or cannot decide on the new master
- **Switchover**: switch of the master role to a new node. Requires the presence of the master.

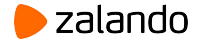

#### **Switchover with patronictl**

\$ docker exec -ti demo-haproxy bash postgres@haproxy:~\$ patronictl switchover demo Master [patroni2]: Candidate ['patroni1', 'patroni3'] []: patroni1 When should the switchover take place (e.g. 2015-10-01T14:30) [now]: Current cluster topology

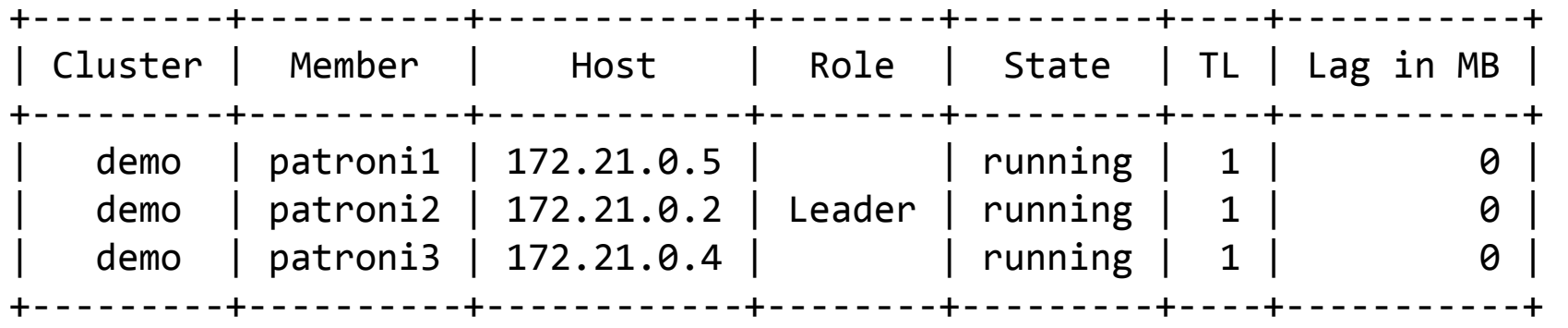

Are you sure you want to switchover cluster demo, demoting current master patroni2? [y/N]: y 2019-03-08 11:49:50.23144 Successfully switched over to "patroni1"

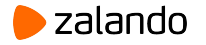

## **Switchover with patronictl (continue)**

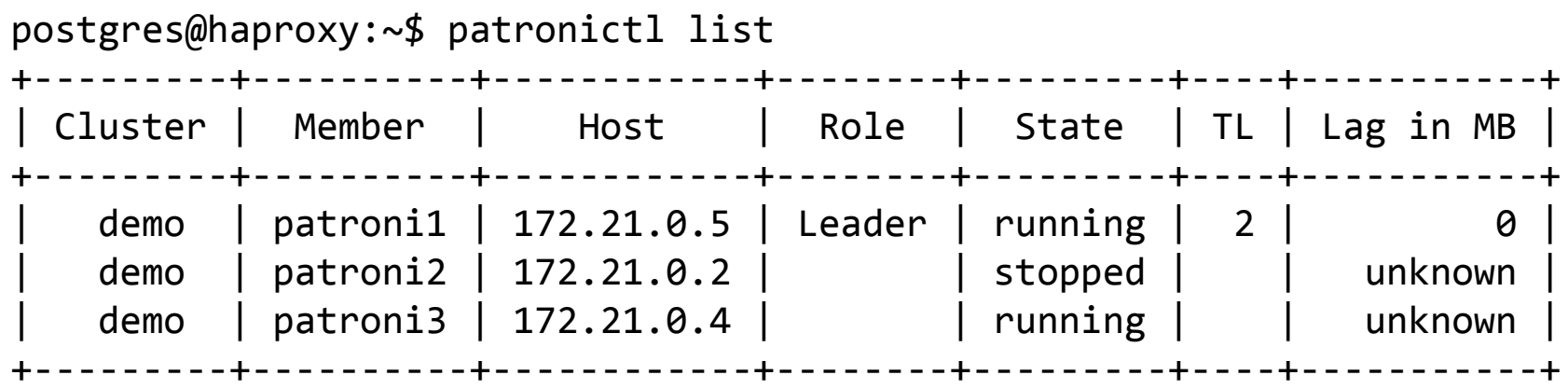

postgres@haproxy:~\$ patronictl list

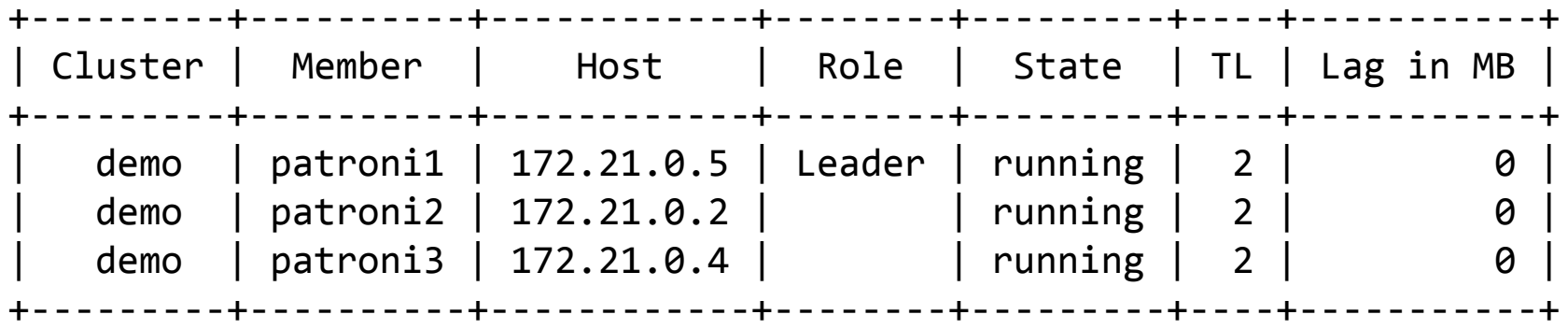

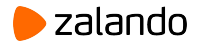

## **Scheduled switchover**

```
postgres@haproxy:~$ patronictl switchover demo 
Master [patroni1]: 
Candidate ['patroni2', 'patroni3'] []: patroni3
When should the switchover take place (e.g. 2015-10-01T14:30) [now]: 2019-03-08T13:00
Current cluster topology
   +---------+----------+------------+--------+---------+----+-----------+
 | Cluster | Member | Host | Role | State | TL | Lag in MB |
       +---------+----------+------------+--------+---------+----+-----------+
    demo | patroni1 | 172.21.0.5 | Leader | running | 2 | \qquad 0| demo | patroni2 | 172.21.0.2 | | running | 2 | 0 |
    | demo | patroni3 | 172.21.0.4 | | running | 2 | 0 |
  +---------+----------+------------+--------+---------+----+-----------+
Are you sure you want to switchover cluster demo, demoting current master patroni1? [y/N]: 
y
2019-03-08 11:55:41.95879 Switchover scheduled
             +---------+----------+------------+--------+---------+----+-----------+
  | Cluster | Member | Host | Role | State | TL | Lag in MB |
                      +---------+----------+------------+--------+---------+----+-----------+
    demo | patroni1 | 172.21.0.5 | Leader | running | 2 | 0 |
    | demo | patroni2 | 172.21.0.2 | | running | 2 | 0 |
    | demo | patroni3 | 172.21.0.4 | | running | 2 | 0 |
    +---------+----------+------------+--------+---------+----+-----------+
Switchover scheduled at: 2019-03-08T12:00:00+00:00
                    from: patroni1
                      to: patroni3
```
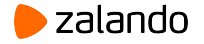

#### **Scheduled switchover**

\$ docker logs -f demo-patroni1

```
2019-03-08 11:58:41,989 INFO: no action. i am the leader with the lock
2019-03-08 11:58:49,923 INFO: received switchover request with leader=patroni1 
candidate=patroni3 scheduled_at=2019-03-08T12:00:00+00:00
2019-03-08 11:58:49,942 INFO: Lock owner: patroni1; I am patroni1
2019-03-08 11:58:49,955 INFO: Awaiting failover at 2019-03-08T12:00:00+00:00 (in 70 seconds)
2019-03-08 11:58:49,965 INFO: no action. i am the leader with the lock
2019-03-08 11:58:59,943 INFO: Lock owner: patroni1; I am patroni1
```
. . .

```
2019-03-08 11:59:49,956 INFO: Awaiting failover at 2019-03-08T12:00:00+00:00 (in 10 seconds)
2019-03-08 11:59:49,971 INFO: no action. i am the leader with the lock
2019-03-08 11:59:59,943 INFO: Lock owner: patroni1; I am patroni1
2019-03-08 12:00:00,000 INFO: Manual scheduled failover at 2019-03-08T12:00:00+00:00
2019-03-08 12:00:00,031 INFO: Got response from patroni3 http://172.21.0.4:8008/patroni: 
b'{"database_system_identifier": "6665985748268707870", "postmaster_start_time": "2019-03-08 
11:49:56.998 UTC", "xlog": {"received_location": 67110992, "paused": false, "replayed_loca
tion": 67110992, "replayed timestamp": null}, "cluster unlocked": false, "role": "replica",
"server version": 100007, "state": "running", "patroni": {"version": "1.5.5", "scope": "demo"},
"timeline": 2}'
2019-03-08 12:00:00,125 INFO: manual failover: demoting myself
```
2019-03-08 12:00:00.264 UTC [29] LOG: received fast shutdown request

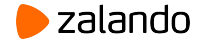

#### **Scheduled restarts**

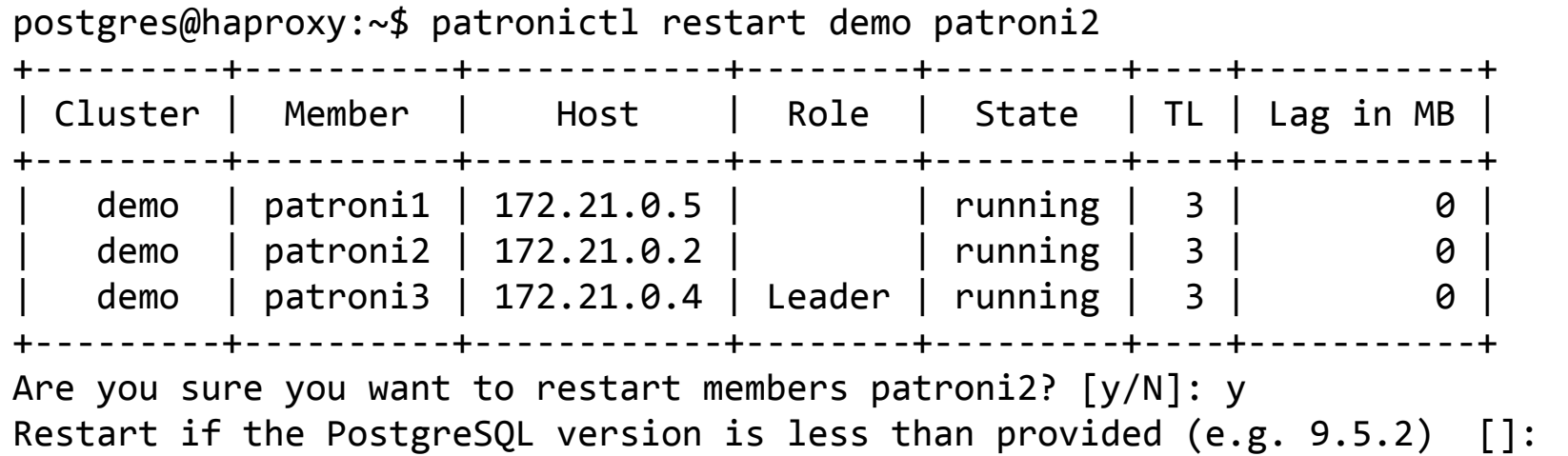

When should the restart take place (e.g. 2015-10-01T14:30) [now]: 2019-03-08T12:03

Success: restart scheduled on member patroni2

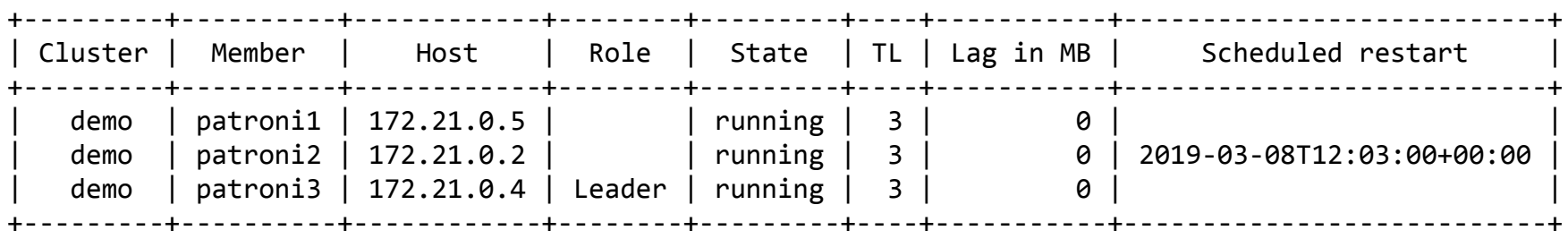

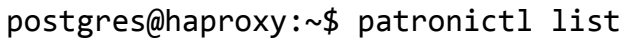

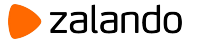

#### **Scheduled restarts**

2019-03-08 12:02:41,447 INFO: **Awaiting restart at 2019-03-08T12:03:00+00:00 (in 19 seconds)** 2019-03-08 12:02:41,467 INFO: no action. i am a secondary and i am following a leader 2019-03-08 12:02:51,448 INFO: Lock owner: patroni3; I am patroni2 2019-03-08 12:02:51,449 INFO: does not have lock 2019-03-08 12:03:00,007 INFO: **Manual scheduled restart at 2019-03-08T12:03:00+00:00** 2019-03-08 12:03:00,032 INFO: restart initiated 2019-03-08 12:03:00.142 UTC [532] LOG: received fast shutdown request 2019-03-08 12:03:00.146 UTC [532] LOG: aborting any active transactions 2019-03-08 12:03:00.146 UTC [540] FATAL: terminating walreceiver process due to administrator command . . . 2019-03-08 12:03:00.301 UTC [668] FATAL: the database system is starting up 2019-03-08 12:03:00.304 UTC [667] LOG: redo starts at 0/4000A78 2019-03-08 12:03:00.305 UTC [667] LOG: consistent recovery state reached at 0/4000B58 2019-03-08 12:03:00.305 UTC [667] LOG: invalid record length at 0/4000B58: wanted 24, got 0 2019-03-08 12:03:00.305 UTC [665] LOG: database system is ready to accept read only connections localhost:5432 - accepting connections 2019-03-08 12:03:00.311 UTC [673] LOG: started streaming WAL from primary at 0/4000000 on timeline 3 2019-03-08 12:03:00,314 INFO: Lock owner: patroni3; I am patroni2

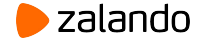

## **Reinitialize (don't repeat GitLab mistake)**

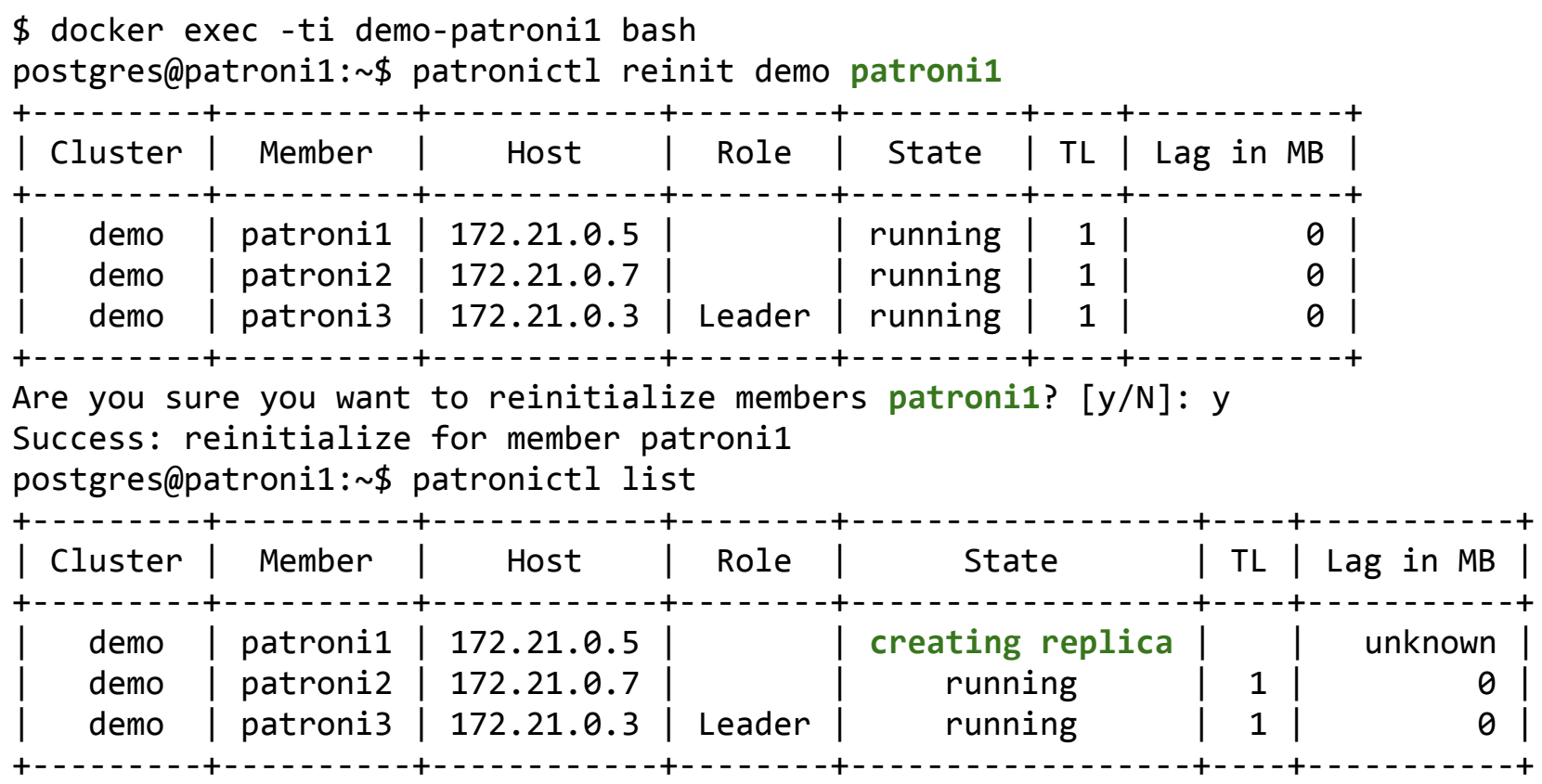

[https://about.gitlab.com/2017/02/10/postmortem-of-database](https://about.gitlab.com/2017/02/10/postmortem-of-database-outage-of-january-31/) [-outage-of-january-31/](https://about.gitlab.com/2017/02/10/postmortem-of-database-outage-of-january-31/)

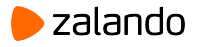

## **Pause mode**

Pause mode is useful for performing maintenance on the PostgreSQL cluster or DCS.

- The mode is cluster-wide (all nodes or no nodes)
- Takes up to loop wait seconds for a node to be paused
- Nodes might not be paused simultaneously
- Automatic failover is disabled
- No automatic read-only mode when DCS is not accessible
- PostgreSQL is not shut down when Patroni is stopped
- PostgreSQL is not started automatically when shut down
- PostgreSQL master will update the leader key (or acquire it if it is not taken)

However

- New replicas can be created
- Manual switchover/failover works

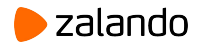

#### **Pause mode**

postgres@haproxy:~\$ patronictl pause demo --wait 'pause' request sent, waiting until it is recognized by all nodes Success: cluster management is paused

#### postgres@haproxy:~\$ patronictl list

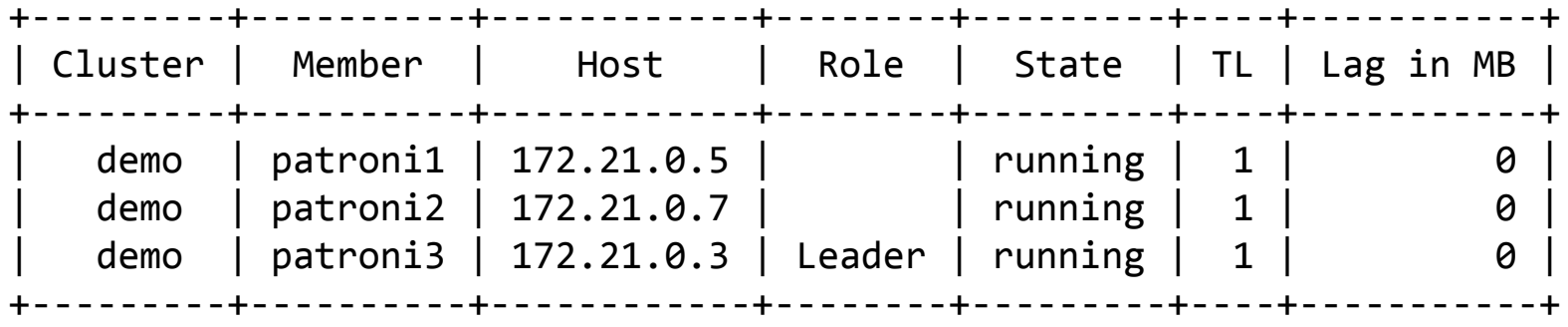

Maintenance mode: on

#### \$ docker logs -f demo-patroni3 2019-03-07 15:51:43,908 INFO: Lock owner: patroni3; I am patroni3 2019-03-07 15:51:43,931 INFO: no action. i am the leader with the lock 2019-03-07 15:51:46,864 INFO: Lock owner: patroni3; I am patroni3 2019-03-07 15:51:46,890 INFO: PAUSE: no action. i am the leader with the lock

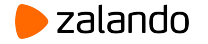

#### **Pause mode (promoting another master)**

```
$ docker exec -ti demo-patroni2 bash
postgres@patroni2:~$ pg_ctl promote
waiting for server to promote.... done
server promoted
$ docker logs -f demo-patroni2
2019-03-07 15:54:12.058 CET [81603] LOG: received promote request
2019-03-07 15:54:12.058 CET [81638] FATAL: terminating walreceiver process due to 
administrator command
2019-03-07 15:54:12.062 CET [81603] LOG: invalid record length at 0/3000060: 
wanted 24, got \theta2019-03-07 15:54:12.062 CET [81603] LOG: redo done at 0/3000028
2019-03-07 15:54:12.065 CET [81603] LOG: selected new timeline ID: 2
2019-03-07 15:54:12.113 CET [81603] LOG: archive recovery complete
2019-03-07 15:54:12.118 CET [81601] LOG: database system is ready to accept 
connections
2019-03-07 15:54:16,872 INFO: Lock owner: patroni3; I am patroni2
2019-03-07 15:54:16,872 INFO: does not have lock
2019-03-07 15:54:16,901 INFO: PAUSE: continue to run as master without lock
```
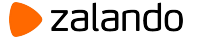

### **Pause mode (promoting another master)**

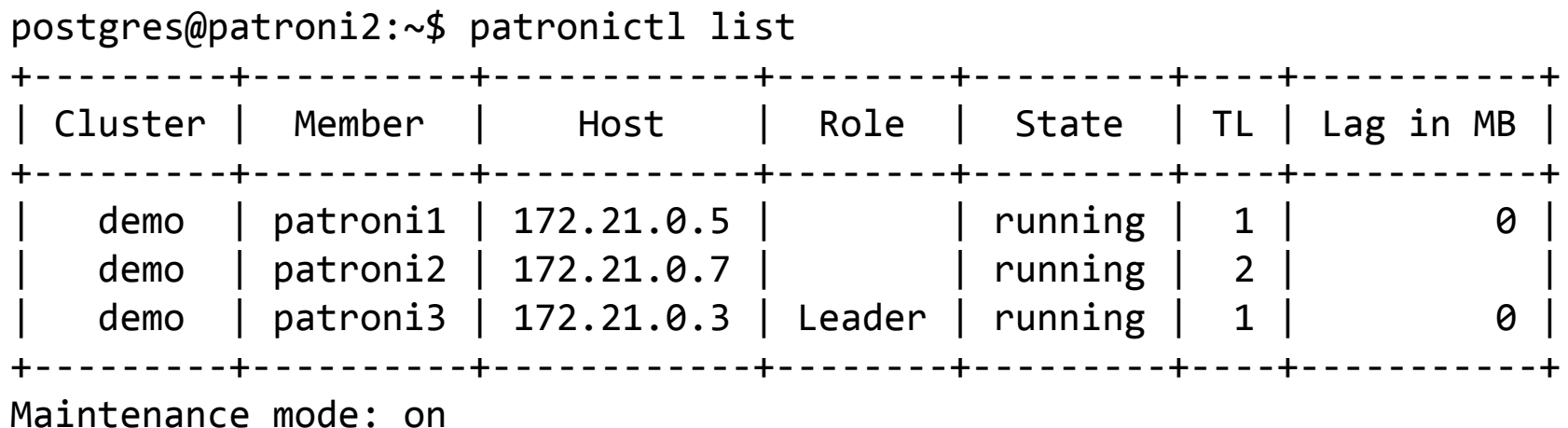

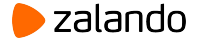

## **Pause mode (promoting another master)**

```
postgres@patroni2:~$ curl -v http://172.21.0.7:8008/master
< HTTP/1.0 503 Service Unavailable
{
   "timeline": 2,
   "database_system_identifier": "6665930822459834398",
   "cluster_unlocked": false,
   "patroni": {
     "scope": "demo",
     "version": "1.5.5"
   },
   "xlog": {
     "location": 67109456
   },
   "role": "master",
   "postmaster_start_time": "2019-03-08 08:16:16.010 UTC",
   "server_version": 100007,
   "state": "running",
   "pause": true
}
```
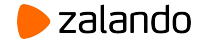

#### **Pause mode (resuming)**

postgres@haproxy:~\$ patronictl resume demo Success: cluster management is resumed

2019-03-07 15:57:31,324 INFO: Lock owner: patroni3; I am patroni2 2019-03-07 15:57:31,324 INFO: does not have lock 2019-03-07 15:57:31.379 CET [81601] LOG: received immediate shutdown request 2019-03-07 15:57:31.380 CET [81720] WARNING: terminating connection because of crash of another server process 2019-03-07 15:57:31,805 INFO: Lock owner: patroni3; I am patroni2 2019-03-07 15:57:31,805 INFO: does not have lock 2019-03-07 15:57:32,021 INFO: Local timeline=2 lsn=0/3000170 2019-03-07 15:57:32,030 INFO: master\_timeline=1 2019-03-07 15:57:32,158 INFO: running pg\_rewind from user=postgres host=127.0.0.1 port=5432 dbname=postgres sslmode=prefer sslcompression=1 servers diverged at WAL location 0/3000060 on timeline 1 rewinding from last common checkpoint at 0/2000060 on timeline 1 Done<sup>l</sup> 2019-03-07 15:57:33,560 INFO: Lock owner: patroni3; I am patroni2 2019-03-07 15:57:33,563 INFO: starting as a secondary

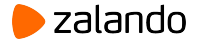

## **Synchronous replication**

#### ● **synchronous\_mode**: true/false

Cluster-wide settings. Patroni will choose one of the replicas and set it to be the synchronous one. Information about the synchronous replica is kept in DCS. When the master dies patroni fails over only to the synchronous replica (if it exists). Manual failover is possible to a non-synchronous one. If no replica can be set to synchronous - the synchronous replication is disabled, favoring availability over durability.

#### ● **synchronous\_mode\_strict**: true/false

Works the same as a synchronous mode, but if no replicas can be set to synchronous - the synchronous mode is retained and the master will not accept any writes (\*) until another synchronous replica is available, resulting in no data loss

\* - setting synchronous\_commit to local or off per transaction will disable that guarantee on a given transaction.

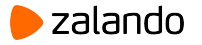

## **Synchronous replication**

```
postgres@haproxy:~$ patronictl edit-config demo
---
+++
\omega(\omega - 3, 5 + 3, 6)postgresql:
    parameters: null
    use_pg_rewind: true
+synchronous_mode: true
 retry_timeout: 10
 ttl: 30
```
Apply these changes? [y/N]: y Configuration changed

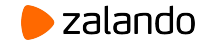

## **Synchronous replication**

2019-03-07 16:33:11,329 INFO: **Assigning synchronous standby status to patroni1** server signaled 2019-03-07 16:33:11.367 CET [81568] LOG: received SIGHUP, reloading configuration files 2019-03-07 16:33:11.380 CET [81568] LOG: **parameter "synchronous\_standby\_names" changed to "patroni1"** 2019-03-07 16:33:13,377 INFO: **Synchronous standby status assigned to patroni1** 2019-03-07 16:33:13,385 INFO: no action. i am the leader with the lock 2019-03-07 16:33:13.993 CET [83425] LOG: **standby "patroni1" is now a synchronous standby with priority 1** 2019-03-07 16:33:21,312 INFO: Lock owner: patroni1; I am patroni1

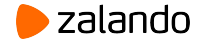

## **Synchronous replication REST endpoints**

#### postgres@haproxy:~\$ patronictl list +---------+----------+------------+--------------+---------+----+-----------+ | Cluster | Member | Host | Role | State | TL | Lag in MB | +---------+----------+------------+--------------+---------+----+-----------+ | demo | patroni1 | **172.21.0.5** | **Sync standby** | running | 1 | 0 | | demo | patroni2 | 172.21.0.7 | | running | 1 | 0 | demo | patroni3 | 172.21.0.3 | Leader | running | 1 | 0 +---------+----------+------------+--------------+---------+----+-----------+

\$ curl -w '%{http\_code}\n' -X OPTIONS http://**172.21.0.5**:8008/sync **200** \$ curl -w '%{http\_code}\n' -X OPTIONS http://**172.21.0.5**:8008/async 503 \$ curl -w '%{http\_code}\n' -X OPTIONS http://172.21.0.7:8008/sync 503  $$curl -w '%$ {http code}\n' -X OPTIONS http://172.21.0.7:8008/async 200

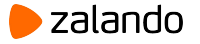

## **Standby cluster**

- Run all Patroni cluster members as standbys
- 'Standby leader' replicates from the specified host:port or using restore\_command
- 'Primary cluster' knows nothing about the standby one.
- Standby cluster can be switched to active by removing the *standby\_cluster* parameter from the **/config** key in DCS (patronictl edit-config).
- No automatic 'promotion' of the standby cluster

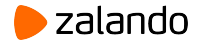

#### **Standby cluster**

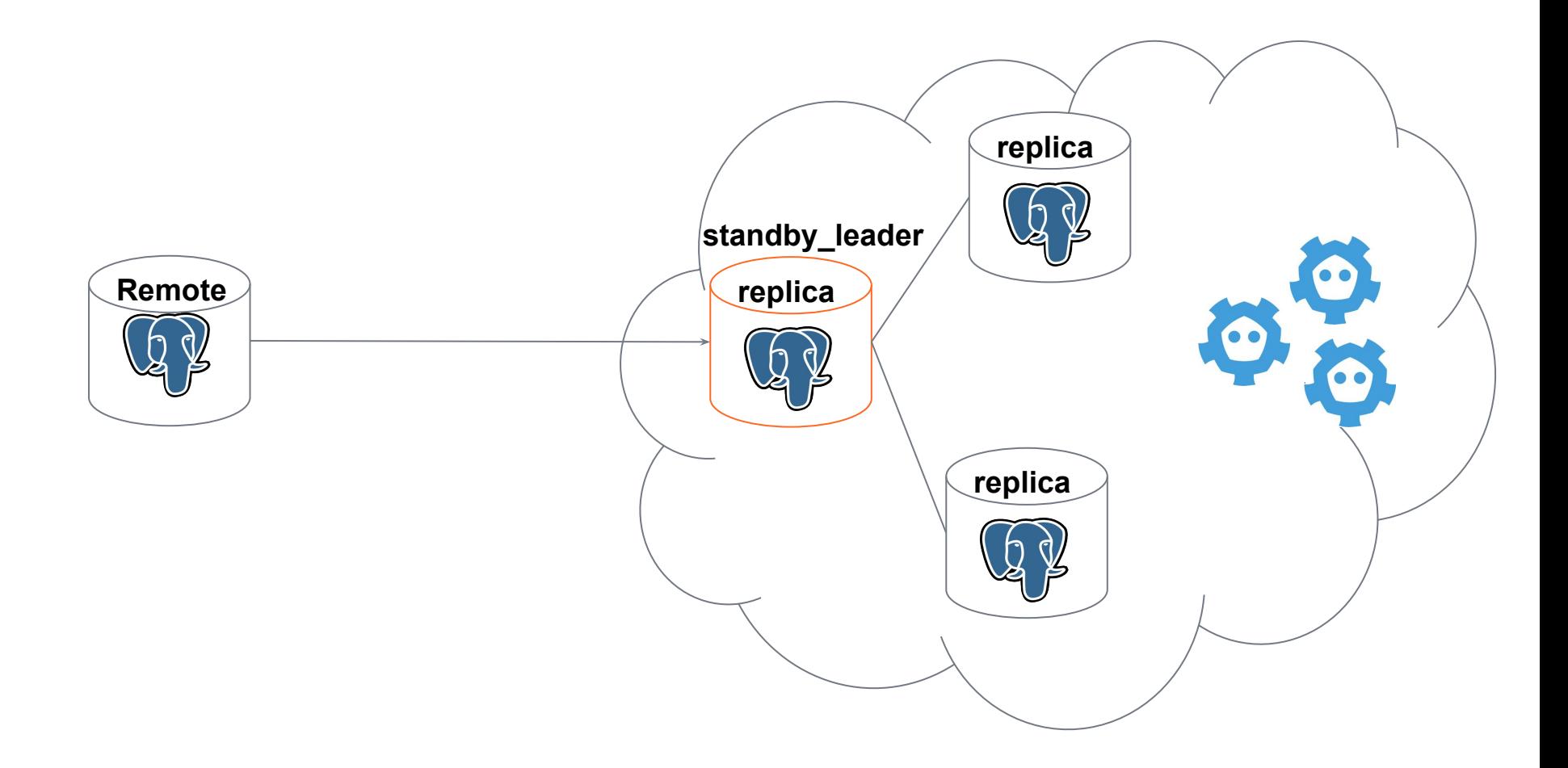

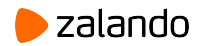

#### **Permanent replication slots**

- Postgres supports physical and logical slots
- Patroni creates slots on the cluster member automatically
	- When **use\_slots** is enabled (default)
	- $\circ$  For every replica of the given member
	- All other slots are dropped
- Permanent replication slots to keep a given slot
- Also recreates the slot on failover
	- No client connections until Patroni creates all logical slots

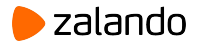

## **Standby cluster and permanent slots**

- 'Primary' replica streams from an external Postgres node
- Remote node doesn't create slots automatically
- Slot can be created manually on the remote side
- Slot can be specified in the standby cluster configuration
- When the remote node is part of the active Patroni cluster, the slot for the standby cluster should be configured as permanent.

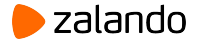

## **Standby cluster and permanent slots**

```
postgres@haproxy:~$ patronictl edit-config
---
+++
@@ -1,8 +1,16 @@
loop_wait: 10
maximum_lag_on_failover: 1048576
+slots:
+ test_physical:
+ type: physical
+ test_logical:
+ type: logical
+ database: postgres
+ plugin: test_decoding
postgresql:
  parameters:
     max_connections: 100
+ wal_level: logical
   pg_hba:
   - local all all trust
   - host replication all all md5
```

```
Apply these changes? [y/N]:
```
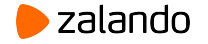

# **Extensibility**

#### **● Callbacks**

- client routing and server monitoring
- **Custom replica creation** methods
	- create replicas **in the existing cluster** with methods other than pg\_basebackup (i.e wal-e, rsync)
- **Custom bootstrap** methods
	- initialize **first node in the cluster** with a custom script (by default initdb is used)
	- useful to implement PITR or clone existing clusters
- **post\_bootstrap** script
	- called after bootstrapping of the new cluster. If they return non-zero - bootstrap is cancelled. One can populate a database or create initial users from that script.

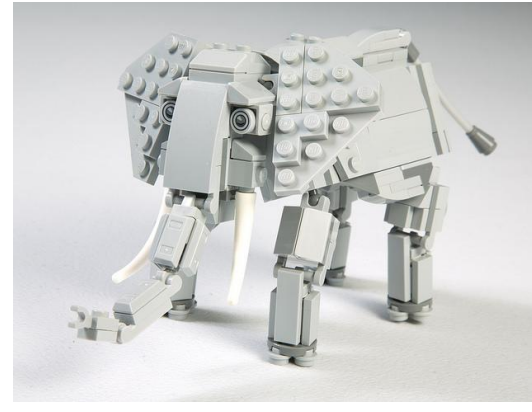

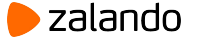

postgresql:

```
create_replica_method:
```
- wal\_e
- basebackup

wal\_e:

```
 command: /bin/wale_restore
 envdir: /etc/env.d/wal-e
 threshold_megabytes: 4096
 threshold_backup_size_percentage: 30
 use_iam: 1
 retries: 2
 no_master: 1
```
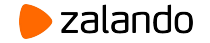

**wal\_e**:

 command: /bin/wale\_restore **# script to call** no\_master: 1 **# whether to call it to # initialize the replica w/o # the master # following arguments are method-specific** envdir: /etc/env.d/wal-e use iam: 1 retries: 2

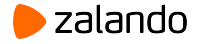

```
wal_e:
  command: /bin/wale restore
  no master: 1
   envdir: /etc/env.d/wal-e
   use_iam: 1
   retries: 2
                                 # Replica creation command:
                                  /bin/wale_restore \
                                  --scope=demo \
                                  --datadir=/home/postgres/pgdata \
                                  --role=replica \
                                  --connstring="postgres://postgres@l
                                 ocalhost:5432/postgres" \
                                  --no master=1 \setminus--envdir=/etc/env.d/wal-e \
                                  --use-iam=1 \backslash--retries=2
```
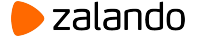

- command is called for new replicas only when the cluster is already present in DCS
- if method defines **no\_master**  script will be called even when there is no master (i.e. restore from the WAL archive)
- command must return 0 only on success
- when multiple methods are specified they are executed one by one until the first successful one, when no success - repeat on the next iteration of the HA loop.
- basebackup is used when no methods are specified, can be added explicitly with `basebackup` method name.

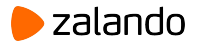

#### **Custom bootstrap**

Override default initdb with a custom command to create new cluster. Examples: clone an existing one, recover to a point in time.

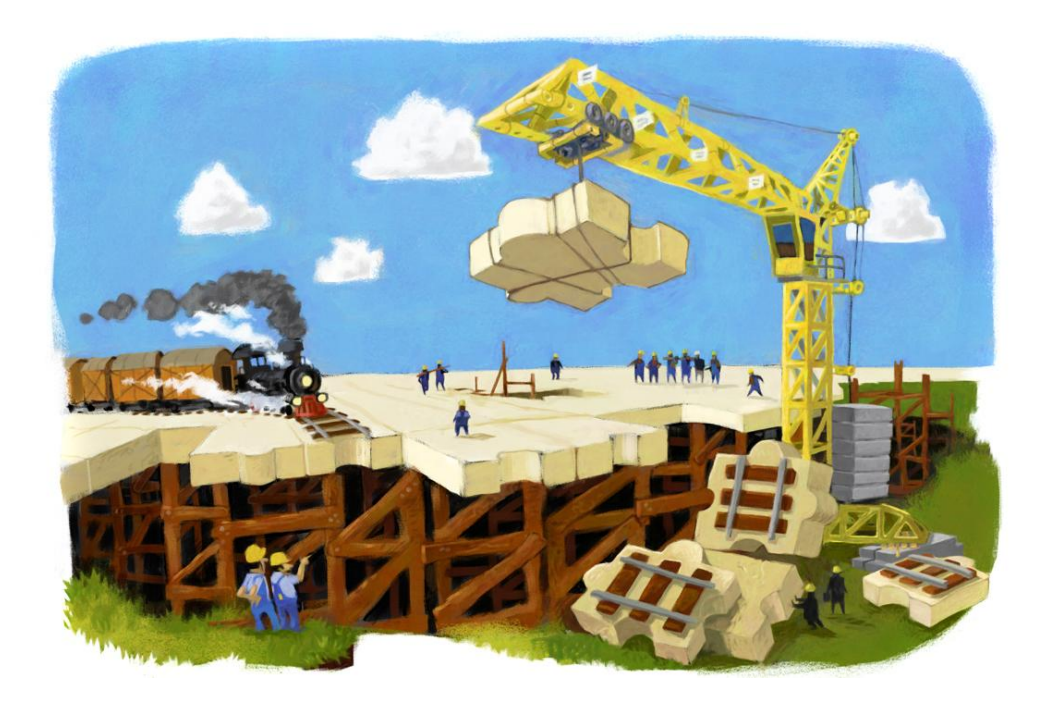

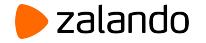

#### **initdb with arguments**

#### bootstrap:

#### initdb:

- encoding: UTF8
- data-checksums
- auth-host: md5
- auth-local: trust

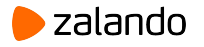

## **Custom bootstrap**

```
bootstrap:
  method: clone with wale
   clone_with_wale:
     command: python3 /clone_with_s3.py --envdir
"/etc/env.d/clone/wal-e"
--recovery-target-time="2019-03-07 00:00:18.349 UTC"
     recovery_conf:
       restore_command: envdir
"/etc/env.d/clone/wal-e" wal-e wal-fetch "%f" "%p"
       recovery_target_timeline: latest
       recovery_target_action: promote
       recovery_target_time: "2019-03-07 00:00:18.349
UTC"
       recovery_target_inclusive: false
```
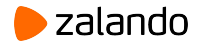

## **Custom bootstrap**

- only one method allowed (initdb or custom)
- by default initdb is called
- **/initialize** lock is acquired before the method is called
	- only one custom bootstrap script runs at a given time
	- on success Patroni starts PostgreSQL node produced by the script and waits until the node becomes the master (pg is in recovery()  $==$  false)
- on failure the data directory is wiped out and **/initialize** lock is released
- after the successful bootstrap a **post\_boostrap** script is called
- if **post\_boostrap** script fails the actions are the same as when the bootstrap fails.

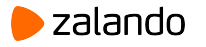

## **post\_bootstrap**

bootstrap:

post\_bootstrap: /post\_bootstrap.sh

\$ cat /post\_bootstrap.sh #!/bin/bash echo "\c template1 CREATE EXTENSION pg\_stat\_statements; CREATE ROLE admin;" \ | psql -d \$1 # \$1 - connection string to the newly created master.

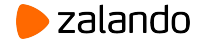
## **Patroni configuration**

scope: demo # cluster name, must be the same for all node in the given cluster #namespace: /service/ # namespace (key prefix) in DCS, default value is /service name: patroni1 # postgresql node name

log:

# logging configuration

#### restapi:

# restapi configuration

#### ctl:

# some configuration for patronictl

#### etcd:

 # etcd configuration (can also be consul, zoookeeper or kubernetes in corresponding sections).

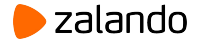

## **Patroni configuration**

#### bootstrap:

# configuration applied once during the cluster bootstrap

#### postgresql:

# postgres-related node-local configuration

#### watchdog:

# how Patroni interacts with the watchdog

#### tags:

# map of tags: nofailover, noloadbalance, nosync, replicatefrom, clonefrom

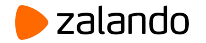

## **Logging configuration**

log:

# level: INFO # the logging level. Could be DEBUG, INFO, WARNING, ERROR, CRITICAL # format: '%(asctime)s %(levelname)s: %(message)s' # log formatting string # dateformat: '%Y-%m-%d %H:%M:%S' # date formatting string # dir: /where/to/write/patron/logs # if not specified, write logs to stderr # file size: 50000000 # 50MB maximum size of the log file before rotate # file\_num: 10 # keep history of 10 files # loggers: # This section allows redefining logging level per python module # patroni.postmaster: WARNING # urllib3: DEBUG

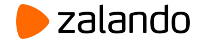

## **Restapi & Ctl configuration**

```
restapi:
   listen: 0.0.0.0:8008 # address to listen to for REST API requests
   connect_address: 172.21.0.6:8008 # address to connect to this node from other
                               # nodes, also stored in DCS
# certfile: /etc/ssl/certs/ssl-cert-snakeoil.pem # certificate for SSL connection
# keyfile: /etc/ssl/private/ssl-cert-snakeoil.key # keyfile for SSL connection
# authentication: # username and password for basic auth.
# username: admin # Used for all data modifying operations
# password: secret # (POST, PATCH, PUT)
```
#### ctl:

# insecure: false # Do not validate restapi certificates on members # the following two parameters providing you a mean to validate member certificates # certfile: /etc/ssl/certs/ssl-cert-snakeoil.pem # cacert: /etc/ssl/private/ssl-cacert-snakeoil.pem

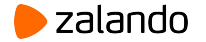

## **Etcd configuration**

#### etcd:

#### host: 127.0.0.1:2379

```
# hosts: ['etcd1:2379', 'etcd2:2379', 'etcd3:2379']
```
- # use\_proxies: false
- # protocol: http
- # username: etcd
- # password: v4rY\$ecRetW0rd
- # cacert: /etc/ssl/ca.crt
- # cert: /etc/ssl/cert.crt
- # key: /etc/ssl/key.key
- # url: http://user:passwd@host:port
- # proxy: http://user:passwd@host:port

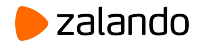

## **Consul configuration**

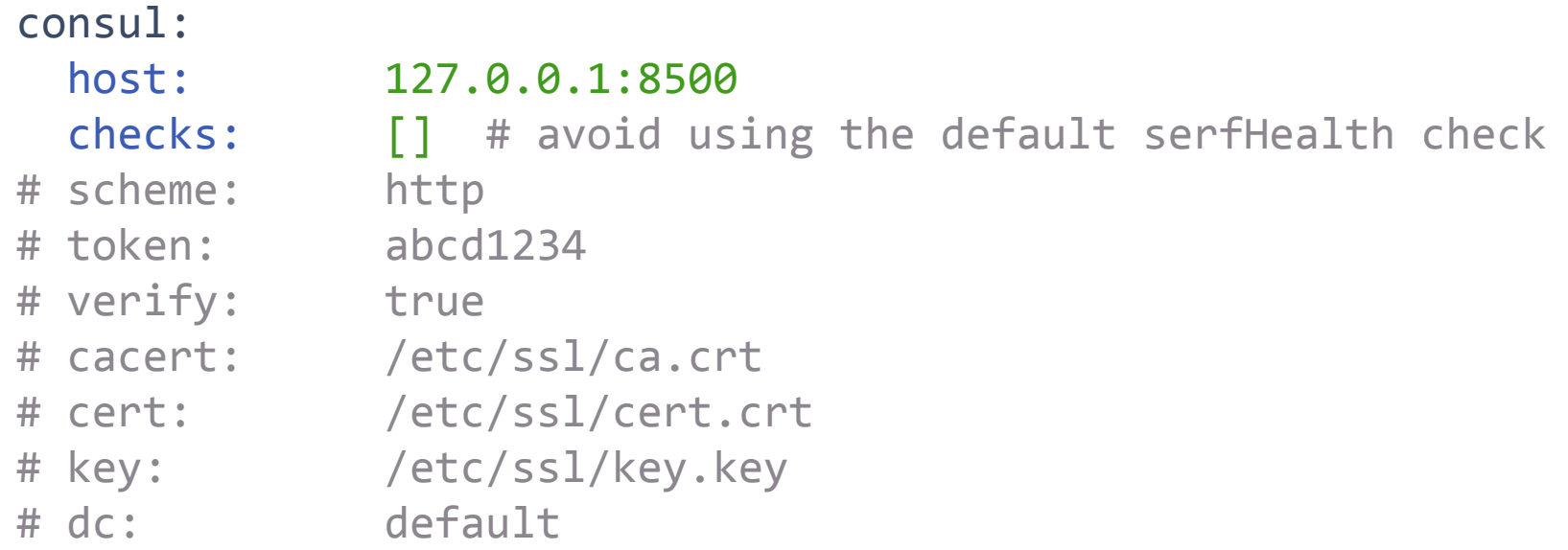

# If the **register\_service** is set to true, Patroni will # register nodes in Consul service 'scope' # with the tag current role (master, replica or standby leader) # register\_service: false

# how often Consul should check health by calling Patroni REST API # service\_check\_interval: 5s

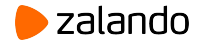

## **ZooKeeper & Exhibitor configuration**

#### zookeeper:

hosts:

- host1:port1
- host2:port2
- host3:port3

#### exhibitor:

hosts:

- host1
- host2
- host3

 poll\_interval: 300 # interval to update topology from Exhibitor port: 8181 # Exhibitor port (not ZooKeeper!)

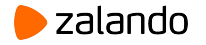

## **Bootstrap configuration**

```
bootstrap:
  dcs: # this content is written into the `/config` key after bootstrap succeeded
   loop wait: 10
    ttl: 30
    retry_timeout: 10
   maximum lag on failover: 10485760
# master start timeout: 300
# synchronous mode: false
# synchronous mode strict: false
    postgresql:
     use pg rewind: true
      use_slots: true
# parameters: # These parameters could be changed only globally (via DCS)
# max_connections: 100
# max wal senders: 10
# max prepared transactions: 0
# max locks per transaction: 64
# max replication slots: 10
# max_worker_processes: 8
      pg_hba:
       - local all all trust
       - hostssl all all all md5
        - hostssl replication standby all md5
```
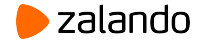

## **Bootstrap configuration (continue)**

bootstrap: method: **my\_bootstrap\_method my\_bootstrap\_method**: command: /usr/local/bin/my\_bootstrap\_script.sh # recovery\_conf: # restore command: /usr/local/bin/my restore command.sh # recovery\_target\_timeline: latest # recovery\_target\_action: promote # recovery\_target\_time: "2019-03-07 00:00:18.349 UTC" # recovery\_target\_inclusive: false

post bootstrap: /usr/local/bin/my post bootstrap command.sh

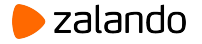

## **Postgresql configuration**

```
postgresql:
  use unix socket: true # how Patroni will connect to the local postgres
   listen: 0.0.0.0:5432
  connect address: 172.21.0.6:5432 # how this node can be accessed from outside
   data_dir: /home/postgres/pgroot/pgdata
  bin dir: /usr/lib/postgresql/10/bin # where the postgres binaries are located
   authentication:
     superuser:
       username: postgres
       password: SeCrEtPaS$WoRd
     replication:
       username: standby
       password: sTaNdByPaS$WoRd
   parameters:
     shared_buffers: 8GB
    unix socket directories: /var/run/postgresql
```
# recovery\_conf: # restore command: /usr/local/bin/my restore command.sh "%f" "%p"

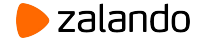

## **Postgresql configuration (continue)**

```
postgresql:
  callbacks:
     on_start: /usr/local/bin/my_callback.sh
     on_stop: /usr/local/bin/my_callback.sh
     on_role_change: /usr/local/bin/my_callback.sh
  create replica method:
    - custom backup
     - basebackup
   custom_backup:
     command: /usr/local/bin/restore_cluster.sh
     retries: 2
    no master: 1
  basebackup: # custom arguments to pg basebackup
     max-rate: 10M
     waldir: /home/postgres/pgroot/pgwal
```
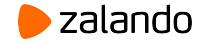

#### **Watchdog and tags configuration**

watchdog:

```
mode: automatic # Allowed values: off, automatic, required
 device: /dev/watchdog
```
 # Watchdog will be triggered 5 seconds before the leader expiration safety margin: 5

#### tags:

 nofailover: false noloadbalance: false clonefrom: true

# nosync: true

# replicatefrom: patroni2

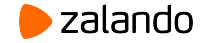

## **Additional ways of configuring Patrioni**

- Patroni can also be configured with environment varibles described at <https://patroni.readthedocs.io/en/latest/ENVIRONMENT.html>
- Environment variables take priority over the corresponding parameters listed in the configuration file.
- One can pass a complete Patroni configuration in the PATRONI\_CONFIGURATION environment variable. If it is present - no other sources of configuration are considered.

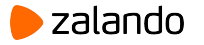

#### **Troubleshooting**

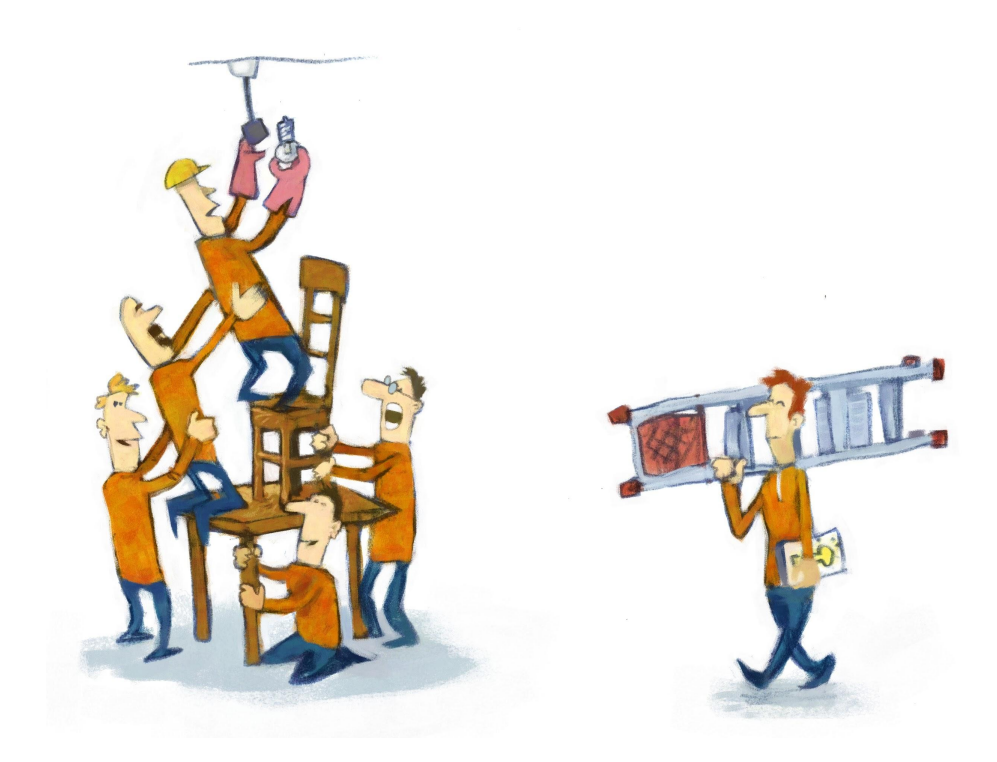

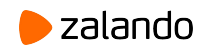

#### **DCS is not accessible**

\$ patroni postgres0.yml

2018-01-23 14:00:07,211 INFO: Selected new etcd server http://127.0.0.1:2379 2018-01-23 14:00:07,212 WARNING: Retrying (Retry(total=1, connect=None, read=None, redirect=0, status=None)) after connection broken by 'NewConnectionError('<urllib3.connection.HTTPConnection object at 0x7f27e4524b90>: Failed to establish a new connection: [Errno 111] Connection refused',)': /v2/machines 2018-01-23 14:00:07,212 WARNING: Retrying (Retry(total=0, connect=None, read=None, redirect=0, status=None)) after connection broken by 'NewConnectionError('<urllib3.connection.HTTPConnection object at 0x7f27e4524cd0>: Failed to establish a new connection: [Errno 111] Connection refused',)': /v2/machines 2018-01-23 14:00:07,213 ERROR: Failed to get list of machines from http://127.0.0.1:2379/v2: MaxRetryError("HTTPConnectionPool(host='127.0.0.1', port=2379): Max retries exceeded with url: /v2/machines (Caused by NewConnectionError('<urllib3.connection.HTTPConnection object at 0x7f27e4524dd0>: Failed to establish a new connection: [Errno 111] Connection  $refused',$ ))",) 2018-01-23 14:00:07,213 INFO: **waiting on etcd** 2018-01-23 14:00:12,218 INFO: Selected new etcd server http://127.0.0.1:2379

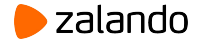

## **Patroni can't find PostgreSQL binaries**

\$ patroni postgres0.yml

2018-01-23 14:04:52,284 INFO: Selected new etcd server http://127.0.0.1:2379 2018-01-23 14:04:52,291 INFO: Lock owner: None; I am patroni1 2018-01-23 14:04:52,299 INFO: trying to bootstrap a new cluster 2018-01-23 14:04:52,301 ERROR: Exception during execution of long running task bootstrap Traceback (most recent call last): File "/home/akukushkin/git/patroni/patroni/async\_executor.py", line 97, in run wakeup = func(\*args) if args else func() File "/home/akukushkin/git/patroni/patroni/postgresql.py", line 1556, in bootstrap return do initialize(config) and self. configure server parameters() and self.start() File "/home/akukushkin/git/patroni/patroni/postgresql.py", line 537, in initdb ret = self.pg\_ctl('initdb', \*options) File "/home/akukushkin/git/patroni/patroni/postgresql.py", line 283, in pg ctl **return subprocess.call(pg\_ctl + ['-D', self.\_data\_dir] + list(args), \*\*kwargs) == 0** File "/usr/lib/python3.5/subprocess.py", line 557, in call with Popen(\*popenargs, \*\*kwargs) as p: File "/usr/lib/python3.5/subprocess.py", line 947, in \_\_init restore signals, start new session) File "/usr/lib/python3.5/subprocess.py", line 1551, in execute child raise child exception type(errno num, err msg) FileNotFoundError: [Errno 2] **No such file or directory: 'pg\_ctl'** 2018-01-23 14:04:52,308 INFO: **removing initialize key after failed attempt to bootstrap the cluster**

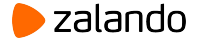

# Not really an error, will disappear after **"loop\_wait" seconds**

\$ patroni postgres1.yml

2018-01-23 14:07:34,295 INFO: bootstrapped from leader 'patroni1' 2018-01-23 14:07:34,373 INFO: postmaster pid=28577 2018-01-23 14:07:34.381 CET [28577] LOG: listening on IPv4 address "127.0.0.1", port 5433 2018-01-23 14:07:34.396 CET [28577] LOG: listening on Unix socket "./.s.PGSQL.5433" 2018-01-23 14:07:34.430 CET [28579] LOG: database system was interrupted; last known up at 2018-01-23 14:07:33 CET 2018-01-23 14:07:34.431 CET [28580] FATAL: the database system is starting up localhost:5433 - rejecting connections 2018-01-23 14:07:34.438 CET [28582] FATAL: the database system is starting up localhost:5433 - rejecting connections 2018-01-23 14:07:34.487 CET [28579] LOG: entering standby mode 2018-01-23 14:07:34.501 CET [28579] LOG: redo starts at 0/2000028 2018-01-23 14:07:34.507 CET [28579] LOG: consistent recovery state reached at 0/20000F8 2018-01-23 14:07:34.508 CET [28577] LOG: database system is ready to accept read only connections **2018-01-23 14:07:34.522 CET [28586] FATAL: could not start WAL streaming: ERROR: replication slot "patroni2" does not exist 2018-01-23 14:07:34.526 CET [28588] FATAL: could not start WAL streaming: ERROR: replication slot "patroni2" does not exist** localhost:5433 - accepting connections

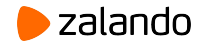

## **Wrong initdb config options**

\$ patroni postgres0.yml

```
2018-01-23 14:13:23,292 INFO: Selected new etcd server http://127.0.0.1:2379
2018-01-23 14:13:23,309 INFO: Lock owner: None; I am patroni1
2018-01-23 14:13:23,318 INFO: trying to bootstrap a new cluster
/usr/lib/postgresql/10/bin/initdb: option '--data-checksums' doesn't allow an argument
Try "initdb --help" for more information.
pg_ctl: database system initialization failed
2018-01-23 14:13:23,345 INFO: removing initialize key after failed attempt to bootstrap the 
cluster
```

```
--- a/postgres0.yml
+++ b/postgres0.yml
@@ -43,7 +43,7 @@ bootstrap:
    # some desired options for 'initdb'
   initdb: # Note: It needs to be a list (some options need values, others are switches)
    - encoding: UTF8
- - data-checksums: true
+ - data-checksums
```
pg hba: # Add following lines to pg hba.conf after running 'initdb' - host replication replicator 127.0.0.1/32 md5

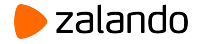

## **Badly formatted yaml**

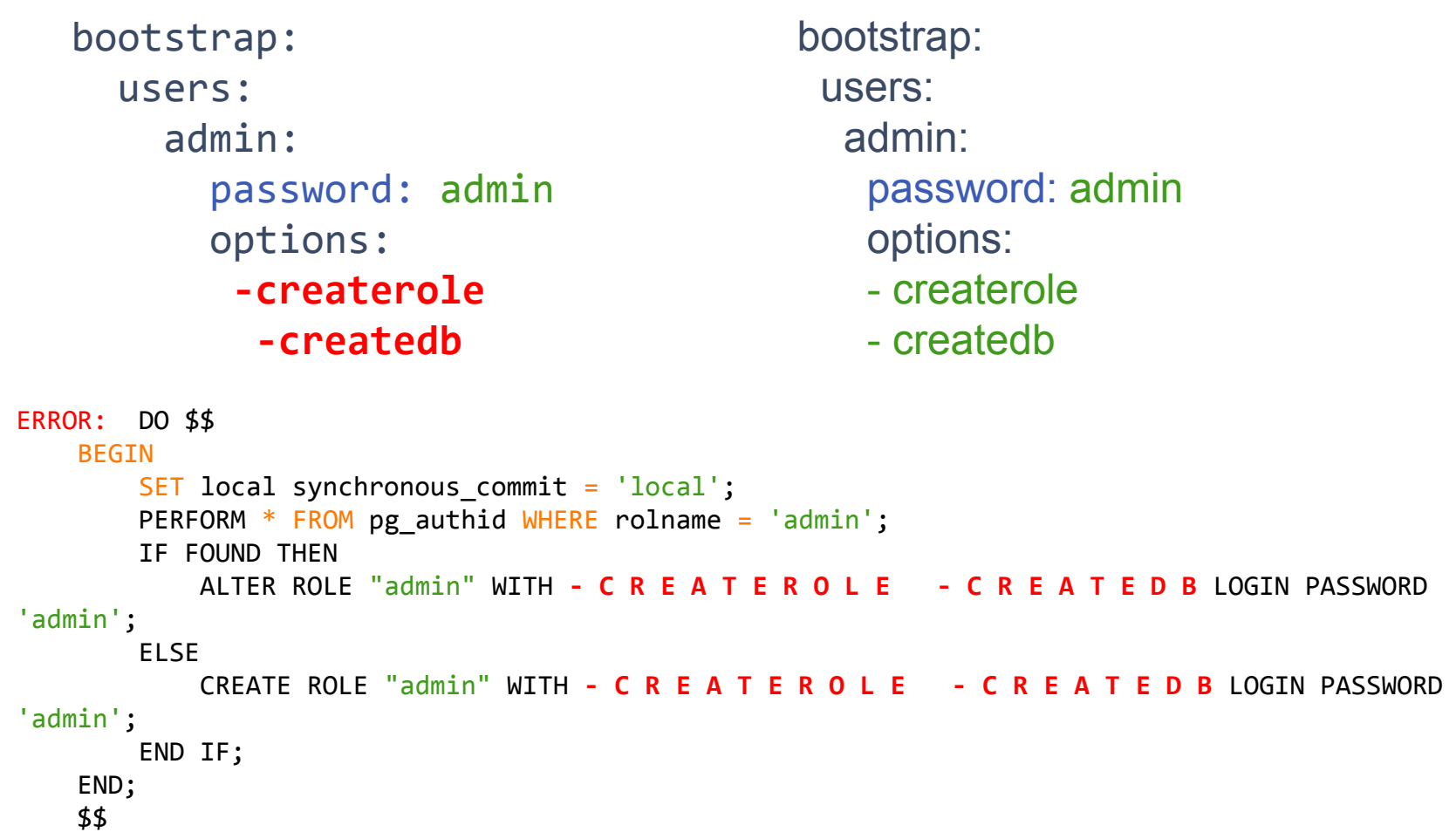

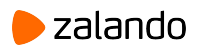

# **Cluster was initialized during install of postgres packages**

#### # **node1**

# **node2**

```
$ sudo apt-get install postgresql
$ sudo pip install patroni[etcd]
$ cat /etc/patroni.yaml
...
postgresql:
  data_dir: /var/lib/postgresql/10/main
...
$ patroni /etc/patroni.yaml
2018-01-23 14:50:54,342 INFO: Selected new
2018-01-23 14:53:27,878 CRITICAL: system ID
etcd server http://127.0.0.1:2379
2018-01-23 14:50:54,347 INFO: establishing
cluster: 6497216458191333666 != 6497220080226496012
a new patroni connection to the postgres
cluster
2018-01-23 14:50:54,364 INFO: acquired
session lock as a leader
                                           $ sudo apt-get install postgresql
                                           $ sudo pip install patroni[etcd]
                                           $ cat /etc/patroni.yaml
                                           …
                                           postgresql:
                                              data_dir: /var/lib/postgresql/10/main
                                           ...
                                           $ patroni.py patroni.yaml
                                           mismatch, node patroni1 belongs to a different
                                           2018-01-23 14:53:28.373 CET [30508] LOG: received
                                           fast shutdown request
                                           2018-01-23 14:53:28.418 CET [30508] LOG: database
                                           system is shut down
                                           2018-01-23 14:53:28,426 INFO: Lock owner: node1; I
                                           am node2
```
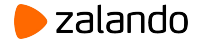

# Can we avoid demoting primary when DCS **is not available?**

- DCS is a source of truth about running leader
- DCS keeps information about the cluster topology
- Generally not possible to tell failed connection from DCS from the failure of DCS itself
- DCS could be inaccessible for some nodes but not others
- Without DCS it is not possible to figure out if there is another leader already running
- To be on the safe side Patroni demotes Postgres

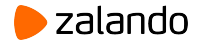

# **Can I have high availability with 2 nodes/2 datacenters?**

● DCS operates a quorum, decision by the majority of nodes (50% + 1)

Quorum of 2 is 2.

• With 50% of nodes are down, there is no quorum.

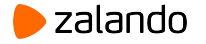

## **Useful links**

● Patroni - <https://github.com/zalando/patroni>

● Web-based searchable documentation: <https://patroni.readthedocs.io>

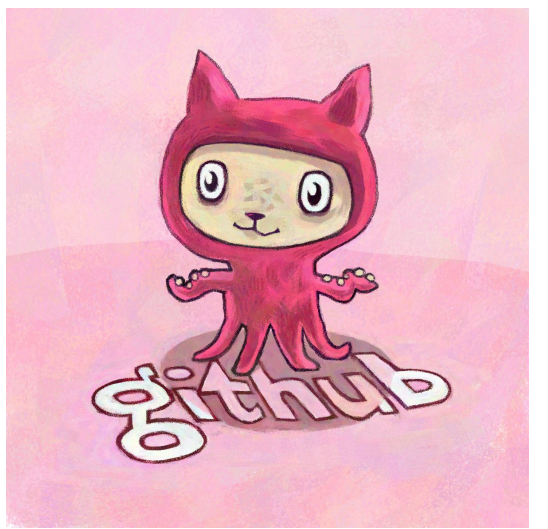

● Spilo - a docker image based on Patroni: <https://github.com/zalando/spilo>

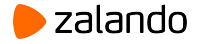

# **Thank you!**

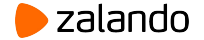